# Thoroughbred<sup>®</sup> Query-IV<sup>™</sup> Reference Manual

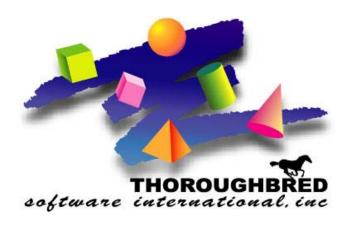

Version 8.8.0

46 Vreeland Drive, Suite 1 • Skillman, NJ 08558-2638 Telephone: 732-560-1377 • Outside NJ 800-524-0430

Fax: 732-560-1594

Internet address: http://www.tbred.com

Published by: Thoroughbred Software International, Inc. 46 Vreeland Drive, Suite 1 Skillman, New Jersey 08558-2638

Copyright © 2013 by Thoroughbred Software International, Inc.

All rights reserved. No part of the contents of this document may be reproduced or transmitted in any form or by any means without the written permission of the publisher.

Document Number: QU8.8.0M101

The Thoroughbred logo, Swash logo, and Solution-IV Accounting logo, OPENWORKSHOP, THOROUGHBRED, VIP FOR DICTIONARY-IV, VIP, VIPImage, DICTIONARY-IV, and SOLUTION-IV are registered trademarks of Thoroughbred Software International, Inc.

Thoroughbred Basic, TS Environment, T-WEB, Script-IV, Report-IV, Query-IV, Source-IV, TS Network DataServer, TS ODBC DataServer, TS ODBC R/W DataServer, TS DataServer for Oracle, TS XML DataServer, GWW, Gateway for Windows<sup>TM</sup>, TS ChartServer, TS ReportServer, TS WebServer, TbredComm, WorkStation Manager, Solution-IV Reprographics, Solution-IV ezRepro, TS/Xpress, and DataSafeGuard are trademarks of Thoroughbred Software International, Inc.

Other names, products and services mentioned are the trademarks or registered trademarks of their respective vendors or organizations.

# INTRODUCTION

Thoroughbred Query-IV is a major component of Thoroughbred Dictionary-IV and OPENworkshop.

Thoroughbred Dictionary-IV is a primary component of the Thoroughbred a fourth generation language (4GL) and OPENworkshop. It is a dictionary-driven system that provides a database manager, menu manager, screen developer, message dictionary, and help manager.

The other major components are Thoroughbred Script-IV and Thoroughbred Report-IV. These components require separate manuals to describe their functions.

# **Overview of Thoroughbred Query-IV**

Thoroughbred Query-IV makes use of a query language to help you get the information you need quickly. A query language contains words and symbols that you can use to request information from the database.

With Query-IV you do not have to use a query language, but instead let Query-IV create your query quickly and easily through selection windows.

If you prefer to use a query language, Query-IV uses a query language similar to SQL (Structured Query Language).

You can easily query a database and save and recall the query. This is a capability normally provided with embedded query languages, which allow you to embed queries in programs. Once you save a Thoroughbred Query, you can execute it from a Menu, Script (4GL program), or from Query-IV.

#### Database

A database is an organized collection of information or data. For example, a telephone book database would include Data Names like name, address, and telephone number.

### SOL

The American National Standards Institute (ANSI) has defined a standard version of SQL based on the IBM version, and the International Standards Organization (ISO) has in turn defined an international standard based on the ANSI definition.

If you know SQL, Thoroughbred Query-IV will be familiar to you. If not you will find Thoroughbred Query-IV is easy to learn.

### Tables and the Relational Database

A table is the result of a query. It contains information in vertical columns and horizontal rows, displayed in a two-dimensional, rectangular shape. A table can contain any number of columns and rows.

Each item of information in a column or row is called a field. A field is the intersection of a row and column.

The database that handles all information in terms of tables is known as a relational database. A relational database allows you to use tables without regard to how the information is physically stored in the computer. This makes it easier to get the information you need.

Query languages use a relational database. Tables, columns, and rows are relational database terms. If you are familiar with the terms describing a physical database, such as files, records, and Data Names, it may help to associate these with the terms describing a relational database.

Tables are files, rows are records, and columns are Data Names.

Although these terms are similar, they are not synonymous. One reason is that a relational database is a logical or conceptual structure that can be independent of the underlying physical database.

A table can represent information from part of a file or from more than one file.

A row can represent information from part of a record or from more than one record.

A column can represent information from part of a Data Name or from more than one Data Name.

### **Database**

A database is an organized collection of information.

The telephone book is a database: the names, addresses, and telephone numbers are the data, and the names are organized alphabetically.

| LAST-NAME | FIRST-NAME | STREET        | CITY        | TELEPHONE |
|-----------|------------|---------------|-------------|-----------|
| Agassiz   | Rick       | 21 Hill St.   | Hot Springs | 555-1889  |
| Donato    | Elyse      | 94 Red Rd.    | Brookville  | 555-6391  |
| Franklin  | John       | 102 Main St.  | Stover      | 555-3077  |
| Sandlar   | Penny      | 22 W. Elm St. | Tulsa       | 555-0425  |

An ordinary dictionary is also a database. The words and definitions are the data, and the words are organized alphabetically.

A checkbook register, in which you record check payments, is another database: the date, check number, payee, payment amount, and account balance are the data, and the payments are organized by date and check number.

The database does not have to be stored in a computer; it can be stored in an ordinary filing cabinet filled with file folders.

Thoroughbred Dictionary-IV stores the information in computer data files. A database consists of one or more related files.

In the preceding examples, each database contained a single file. But a database can be as small or as large as you need it. The telephone database could contain additional files, depending on how much information you needed to control. This could be directories for all the areas in the state, all the states in the country, or all the countries in the world.

Files, Records, Fields

Dictionary-IV references files, records, and fields. In SQL terms they are equal to the following:

| Dictionary-IV | SQL     |
|---------------|---------|
| Files         | Tables  |
| Records       | Rows    |
| Fields        | Columns |

One thing that makes a database so useful is that the information is organized. If the telephone book were not organized alphabetically, it would be a useless collection of information.

Organizing information requires that you use a structure, so the information can be stored away and located later as is needed.

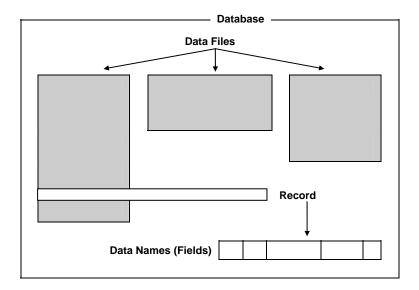

The database is the largest structure and can contain a number of related data files. We will discuss a small database with only one file.

The information in a database is organized into data files. A data file in the database would be the telephone file.

The information in data files is organized into records. A record in the telephone file example would be the information for one person: last name, first name, street, city, and telephone number. Records are shown as horizontal rows across the page.

The information in records is organized into Data Names (fields). The Data Names in the telephone file are the last name, first name, street, city, and telephone number. The Data Names are shown as columns.

Data Names are usually, but not always, the smallest pieces of data in the organization.

| LAST-NAME | FIRST-NAME | STREET        | CITY        | TELEPHONE |
|-----------|------------|---------------|-------------|-----------|
| Agassiz   | Rick       | 21 Hill St.   | Hot Springs | 555-1889  |
| Donato    | Elyse      | 94 Red Rd.    | Brookville  | 555-6391  |
| Franklin  | John       | 102 Main St.  | Stover      | 555-3077  |
| Sandlar   | Penny      | 22 W. Elm St. | Tulsa       | 555-0425  |

Below is a listing of some common synonyms.

Data File Table, Relation Record Row, Tuple

Data Name Field, Column, Attribute

The information contained in each Data Name is referred to as a value. In the above example under the Data Name LAST-NAME, we have the following values: Agassiz, Donato, Franklin, and Sandlar.

A record has a standard format so every record in the file has the same Data Names. When you define a record, you define a Format, or the sequence of Data Names in the record.

Data Names have certain characteristics, including a name and attributes such as size, the type of data it can hold, and whether it is used as a key to organize the file. The following topics provide a basic understanding of Data Names.

### Data Name and Size

When you create a Data Name, you give it a name and define the attributes. In the telephone file example, you might name one Data Name LAST-NAME and give it a size of 20. Values entered in this field cannot exceed 20 characters.

The following example is a 20-character field.

### Robinson

| R | 0 | b | i | n | s | 0 | n |  |  |  |  |  |  |  |  |  |  |  |  |
|---|---|---|---|---|---|---|---|--|--|--|--|--|--|--|--|--|--|--|--|
|---|---|---|---|---|---|---|---|--|--|--|--|--|--|--|--|--|--|--|--|

### **Rosencrantz-Guildenstern**

| R | 0 | S | е | n | С | r | а | n | t | Z | - | G | u | i | Ι | d | е | n | s |
|---|---|---|---|---|---|---|---|---|---|---|---|---|---|---|---|---|---|---|---|

One reason for having a fixed size for Data Names is so your system can find information very quickly. Since Data Names have a fixed length, every record has a fixed length. No matter which record you access, the Data Names can be found in the same position.

### Types of Data

Information comes in many forms. A name is information and so is a word, a date, a number, or an amount of money. Each type of information is handled differently. A number can be added, subtracted, and multiplied with another number, but not so with a person's name.

| DATA-NAME      | Туре            | Data         |
|----------------|-----------------|--------------|
| LAST-NAME      | Text            | Krupchezki   |
| QTY-ON-HAND    | Numbers         | 9301         |
| ORDER-DATE     | Dates           | 3/31/97      |
| ORDER-TOTAL    | Money           | \$1,532.09   |
| CUSTOMER-PHONE | Telephone       | 732-555-0302 |
| EMPLOYEE-SS    | Social Security | 911-00-9019  |

### Key Fields

Keys are Data Names that help you to organize and locate information in a file. In the telephone file, the LAST-NAME is a key field, because the file is in order by last name. If you want to locate Sam Jones in the telephone file, you look up Jones.

Keys help to identify the information for you. But, for most files, the system needs a special key so that it can identify information: the primary key.

# Primary Keys

The primary key is a unique identifier for the record. If everyone in the telephone book had a different last name, then you could use LAST-NAME as the primary key. But since this is not likely to be the case we must use some other method to uniquely identify each person.

If the people with the same last name all had different first names, then you could use the LAST-NAME plus the FIRST-NAME. In this case, the primary key would consist of two key fields: LAST-NAME and FIRST-NAME.

The primary key must contain a unique value that is the name of one and only one record. A social security number is a good example of a unique identifier.

Sometimes it is easier to invent a primary key. For example, you might create a Data Named code that contains values from 0001 to 9999.

The primary key is often informally called the key of the file; however, the key may contain one or more primary key fields. In this example the company name is the primary key.

| Primary Key Order: COMPANY Name |               |             |          |          |  |  |  |  |  |
|---------------------------------|---------------|-------------|----------|----------|--|--|--|--|--|
| COMPANY                         | STREET        | CITY        | PHONE    | BALANCE  |  |  |  |  |  |
| Boots & Saddles                 | 21 Hill St.   | Hot Springs | 555-9561 | \$203.00 |  |  |  |  |  |
| Chamois by Kate                 | 94 Red Rd.    | Brookville  | 555-1352 | \$174.59 |  |  |  |  |  |
| Great Rider                     | 102 Main St.  | Stover      | 555-0880 | \$962.05 |  |  |  |  |  |
| Patently Leather                | 22 W. Elm St. | Tulsa       | 555-0465 | \$564.23 |  |  |  |  |  |

In order by COMPANY name (ascending alphabetically).

The primary key is used to organize the file and to locate information. You may also use secondary keys to help you locate information that is not in the primary key.

Secondary Keys

Secondary keys allow you to access a file in an order other than primary key order. Unlike primary keys, secondary keys in Dictionary-IV do not have to be a unique identifier.

Secondary keys are also known as cross-indexes, or sorts.

In the following example the BALANCE is used as the secondary key field. The same data is listed in ascending order by balance:

| Secondary Key Order: BALANCE |               |             |          |          |  |  |  |  |  |
|------------------------------|---------------|-------------|----------|----------|--|--|--|--|--|
| COMPANY                      | STREET        | CITY        | PHONE    | BALANCE  |  |  |  |  |  |
| Chamois by Kate              | 94 Red Rd.    | Brookville  | 555-1352 | \$174.59 |  |  |  |  |  |
| Boots & Saddles              | 21 Hill St.   | Hot Springs | 555-9561 | \$203.00 |  |  |  |  |  |
| Patently Leather             | 22 W. Elm St. | Tulsa       | 555-0465 | \$564.23 |  |  |  |  |  |
| Great Rider                  | 102 Main St.  | Stover      | 555-0880 | \$962.05 |  |  |  |  |  |

The same data in ascending order by BALANGE

# For More Information

- ... about creating applications, refer to the Thoroughbred Dictionary-IV Developer Guide
- ... about software conventions and databases, refer to the Dictionary-IV User Guide.
- ... about using each Dictionary-IV product, refer to the individual reference manual (Query-IV, Report-IV, Script-IV, and Source-IV Reference manuals).
- ... about Thoroughbred Basic Utilities refer to the Thoroughbred Basic Utilities Reference Manual.
- ... about Thoroughbred Basic, refer to the Thoroughbred Basic Reference Manual.

# **USING QUERY-IV**

Before you can begin to create queries using Dictionary-IV, your system must be properly configured. Check with your System Administrator before you begin.

# Procedure for set up

This section will take you through the steps you should follow to create queries.

# Login

Dictionary-IV must be running. You can start Thoroughbred Dictionary-IV using one of the following methods:

- From the Thoroughbred Basic Utilities Menu, type **ID** and press **Enter**.
- From Thoroughbred Basic Console Mode, type **RUN"ID"** and press **Enter**.

As a default the system displays the Thoroughbred Dictionary-IV copyright screen.

**NOTE:** The login menu is defined in Operator Information and determined by the System Administrator.

Press **Enter** to continue to the Operator Login Screen. The system prompts:

Thoroughbred Dictionary-IV - Enter Operator Code:\_\_\_\_\_

Type your operator code and press **Enter**. See your System Administrator for your Operator Code.

Once Dictionary-IV is running you may execute Query-IV as follows:

- Type **TQ** at any Dictionary-IV menu and press **Enter**. The system displays the Query Control Window.
- Type **RUN''Q4GO''** from Thoroughbred Basic Console Mode and press **Enter**. The system displays the Query Control Window.
- Type **Q4GO** from the Thoroughbred Basic Utilities Menu and press **Enter**. The system displays the Query Control Window.
- Press **F1** from any Dictionary-IV menu and select **Query**. The system displays the Query View. To display the Query Control Window from the view press **F1–Edit**. To perform maintenance within the view, refer to the Dictionary-IV User Guide.

### **Set Operator Preferences**

This function allows you to set such defaults as query description, output device (terminal/printer), and library name. It also allows you to set the exit program name. For more information, see the Operator Preferences chapter later in this document.

### Create and Maintain the Queries

To create and maintain queries use the Query Control Window. To access the Query Control Window see the Login section above.

Query Control Window with Query Framer

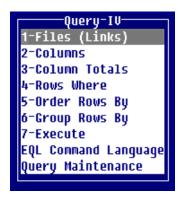

The following function keys are available from the Query Control Window:

**Enter** To select an option.

**F4** To exit.

**F6** To display on-line help.

**F7** To select Special Functions.

The Query Control Window allows you to create, maintain, and execute queries. It also allows you to access the EQL Command Language (SQL compatible language) for editing Queries. For more information, see the Query Framer and EQL Command Language sections later in this document.

The following description briefly shows how to frame a query, run it, save it, and exit Thoroughbred Query-IV. More examples can be found in the Sample Queries and Databases section of this document.

Every query must specify something from the first two selections in the Query Framer: Files (Links) and Columns. All other selections are optional.

If you accessed Query-IV by pressing **F1** and selecting **Query** the system will display the Query View:

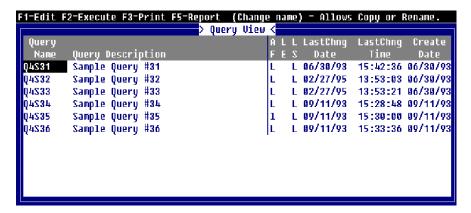

To access the Query Control Window from the Query View press **F1-Edit**. For information on maintenance within the view, refer to the Dictionary-IV User Guide.

#### Select a Link

Select Files (Links). The Link selection window displays. Press F10 and the system prompts:

### Enter key value:

Type **Q4EMPLOY** and press **Enter**. The system highlights the Link name that you typed. Press **Enter** to select the Link name. It displays in the Files (Links) window. Press **F4** to exit the Link selection window.

### Select Columns

Select Columns. The column selection window displays, select Employee Name and Job Description.

Press **F4** to exit the column selection window.

### Execute the Query

Select **Execute**. The table that you requested in your query is displayed. Assuming that you selected the columns **EMPLOYEE-NAME** and **JOB-DESCRIPTION**, this is what the resulting query table looks like:

| Employee Name | <b>Job Description</b> |
|---------------|------------------------|
| Douglas       | Bookkeeper             |
| Roland        | Programmer             |
| Bell          | Marketing Rep.         |
| Parker        | Programmer             |
| Watson        | Marketing Rep.         |
| Alexander     | Sales Rep. (Regional)  |
| Drummond      | Programmer             |
| Johnson       | Sales Rep.             |
| Mason         | Sales Rep. (Regional)  |
| Brady         | Sales Rep.             |
| Perkins       | Sales Rep.             |
| Allen         | Sale Rep. (Regional)   |
| Davis         | Bookkeeper             |
|               |                        |

End of Report. <CR> to continue.

Press Enter, and the Query Control Window displays.

### The EQL Command

When you create your query through the Query Framer Thoroughbred Query-IV creates an EQL command from your selections.

To see the EQL command from the Query Control Window, select **EQL Command Language**. This displays the EQL window. Press **F9** to generate the EQL command from the Query Framer selections.

The syntax of the EQL command is:

#### SELECT columns FROM link

The EQL command in this example is:

### SELECT EMPLOYEE-NAME, JOB-DESCRIPTION FROM Q4EMPLOY

Once you learn Thoroughbred Query-IV, you can directly enter, edit, and execute queries in this EQL Command Language window. Press **F4** to return to the Query Control Window.

# Save the Query

You can use Thoroughbred Query-IV simply to examine the database without saving your queries. However, you can save the query either while you are in Thoroughbred Query-IV or when you leave.

- To save the query while you are in Thoroughbred Query-IV, select **Query Maintenance** from the Query Control Window. The Query Maintenance Window displays. Select **New Query** (**Clear**). Whenever you select New Query (Clear) or Retrieve Query, you may save the current query.
- To save the query when you exit, press **F4** and you may save the current query.

### Logoff

First press **F4** until you return to Dictionary-IV. There are several ways to exit Thoroughbred Dictionary-IV.

### To return to the Operator Login Screen:

Type **LOF** at any Dictionary-IV menu and press **Enter**.

### To return to the operating system:

Select the **Terminal Logoff** option at the Dictionary-IV Control Menu or the Dictionary-IV Development Menu.

### To return to the Operator Exit program:

Press **F4** at any Dictionary-IV menu until you reach the initial menu. When you reach this menu press **F4** to run to the operator exit program. You may define this exit program using the Operator Information utility. For more information, see Operator Information in the Utilities section of this document.

### To return to Thoroughbred Basic Utilities:

Select the **BASIC Utilities Menu** option from the Dictionary-IV Control Menu.

# To run another Thoroughbred Software product:

Press **F3** and make a selection. When you run one of these products from Dictionary-IV, you are automatically logged in with the current operator code.

### To run a program:

Type a slash (/) or a colon (:) followed by the program name and press **Enter**. Examples: /**DESKMGR** or :**DESKMGR**.

# To run another menu:

Type ;menu-name and press Enter. The menu-name is the 3 to 8 alphanumeric character name of the menu to display. Examples: ;UTMENU10 or ;UTMENU22.

### Timeout:

Exits to the Operator Login Screen. Timeouts occur when you leave a terminal unused at an Dictionary-IV menu. The amount of time before logoff can be set in the System Administration options.

# **Thoroughbred Query-IV Menus**

In this section the Query-IV menus are briefly described. For more information, see the appropriate section in this document.

The following menus are provided in the Query Control Window:

- Query Framer
- EQL Command Language
- Query Maintenance

### **Query Framer**

This menu is used to create and execute queries.

### Files (Links)

Selects the File or Link to use to retrieve data for this query. You select one of these before doing anything else.

# Columns

Selects the Data Names from the File or Link to be used for this query. You must also select from this option before doing anything else.

# Column Totals

Totals numeric columns.

# Rows Where

Sets conditions for selecting data from the File or Link.

Order Rows By

Allows you to select a sort or create a temporary sort. You cannot Order Rows By and Group Rows By in the same query.

Group Rows By

Groups rows together by the specified Data Name and produces a summary row for each group. You cannot use Order Rows By and Group Rows By in the same query.

Execute

Executes the query.

# **EQL Command Language**

The EQL Command Language window allows you to create and edit an SQL-compatible query language.

# **Query Maintenance**

Allows you to edit queries and schemas.

Retrieve

Retrieves the selected query.

Delete

Deletes the selected query.

Rename

Renames the selected query.

Copy

Copies the selected query.

List

Lists a defined range of queries to the terminal or a printer.

**Print Definitions** 

Prints copies of the actual query definition, containing all of the specifications, content, and Format information.

New Query (Clear)

Allows you to create a query from a clean slate not a copy of another query.

Query Parameters

Directs you to the method for viewing or editing operator parameters.

Schemas

Allows you to create and edit queries that use more than one database.

# **OPERATOR PREFERENCES**

When you run Thoroughbred Query-IV the system displays the Query Control Window:

Query Control Window

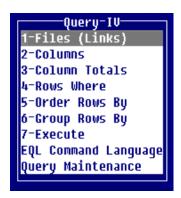

If you access Thoroughbred Query-IV by pressing **F1** and selecting **Query** the system displays the Query View.

From the Query Framer the following function keys are available:

**Enter** To select an option

**F4** To exit the Query Framer

**F6** To display online help

**F7** To access the Special Functions

Operator Preferences

To set the Operator Preferences select **F7** to access the Special functions then select **Operator Preferences**.

The system displays a screen similar to the following:

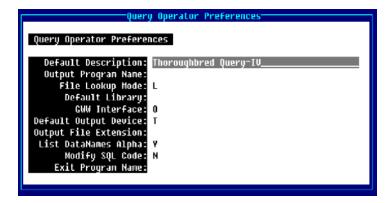

You may enter the following information:

### Default Description

Type up to 30 alphanumeric characters for the description and press **Enter**. This heading displays when the output is to a printer or the EQL Heading is on. For more information, see the Output Options (Heading) section of the EQL Command Language section in this document.

### Output Program Name

Type the 3 to 8 alphanumeric character program name. This is program to be executed when the query output is directed to a file that will be executed prior to printing any detail to the file.

You can use it to manipulate detail into a specific file format. The output program should be a public script that receives two variables. The first is a numeric containing the output channel. The second is a string containing the detail record.

### File Lookup Mode

Allows access to Dictionary definitions through Links or Schemas. When in the Link mode you have access to all Links. When in the Schema mode you only have access to defined Schemas.

- L Displays only Links (single files) when you select **1-Files** (Links). When you request Data Names, the system displays Data Names for Links.
- S Displays only Schemas (predefined databases) when you select **1-Files** (Links). When you request Data Names, the system displays Data Names for Schemas.

For more information about Schemas, see the Query Maintenance section of this document.

### Default Library

Type the 2 alphanumeric character library name to be used as a default for Link name selection and press **Enter**. Once Links are selected, the last Link name will be used as a pointer.

This option is only applicable for creating new queries. If no name is specified, Query-IV will start with the first non-numeric library.

#### **GWW** Interface

Allows you to select the GWW start flag as on or off. Press **Enter** select one of the following:

- N To turn the GWW interface on
- **O** To turn the GWW interface off.

If GWW has not been started the flag will be set to N/A for the session.

This interface displays when you press **F7** Special Functions at the Query Control Window.

### Default Output Device

Allows you to select File, Printer, or Terminal as the default output device for your queries.

Select one of the following:

- F Query-IV will output the results to a file. The name of the file will be the same as your query with an optional extension. This extension comes from the Output File Extensions field (see below). You may select an Output Program Name.
- **P** Query-IV will prompt you for a printer each time you execute. The Default Description displays on these queries.
- T Query-IV will output the results to your terminal.
- E Query-IV will output the results to Microsoft Excel. Each time Excel is selected for output, a new Excel workbook is created. To change workbooks select the appropriate Microsoft Excel Book in the task bar; or from the Excel menubar select the Window option and then select the appropriate Book (window).

**NOTE:** The "E" option requires Thoroughbred Gateway for Windows.

# Output File Extension

Type the characters for the default extension to be added and output to a file and press **Enter**. The file name for output will be the name of the query plus an extension.

If no extension exists, your operator code will be used.

Example:

Q4SAMPLE.TXT Q4SAMPLE.WKS Q\$SAMPLE.DIF

Where Q4.SAMPLE is the query name and TXT, WKS, and DIF is the output extension.

# List DataNames Alpha

Allows you to select the order in which data names are displayed. Press **Enter** to select alphabetical or physical.

Select one of the following:

- Y Whenever the system displays Data Names in Query-IV, they will list in alphabetical order.
- **N** Whenever the system displays Data Names in Query-IV, they will list in physical order. This is the order of entry in Format definition.

### Modify SQL Code

Allows developers the option to modify the generated SQL code. Prior to syntax checking and execution, if this flag is set to **Y**, Query-IV passes the current SQL request to a public script to make any modifications that are necessary. Modifications at this level are often related to the WHERE condition.

When this option is used, Query-IV executes:

RUN PUBLIC "Q4WHERE",Q0\$

**Q0\$** contains the current SQL request.

Select one of the following:

Y Allows you to modify SQL code.

N Does not allow you to modify SQL code.

If you select **Yes**, Query-IV will pass the current SQL request to a public script. Here you can make any modifications that are necessary prior to syntax checking and execution.

When this option is used, Query-IV will execute:

RUN PUBLIC "Q4WHERE",Q0\$

20\$ contains the current SQL request.

**NOTE:** The developer is responsible for creating and maintaining the 4GL public script Q4WHERE.

Exit Program Name

Type up to 8 alphanumeric characters for the name of the program to execute when exiting Query -IV. Press **Enter**. To return to a Dictionary-IV menu, use the default program name ID. To return to the operating system type the value [SYSTEM].

The default is **ID**.

# **QUERY FRAMER**

The Query Framer allows you to define a query, or frame a request, without having to use EQL Command Language. To create a query select from the options presented in the Query Framer windows. The Framer automatically generates the query command for you.

You can then execute the command generated by the Query Framer or bring the command into the EQL window for further editing and changes. For more information, see the EQL section in this document.

# **Executing the Query Framer**

When you run Thoroughbred Query -IV the system displays the Query Control Window:

Query Control Window - Query Framer

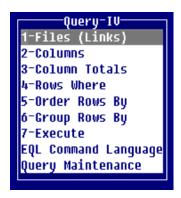

Selections 1 through 7 of the Query Control Window are known as the Query Framer. Selections 1 through 6 display selection windows that you may use to create queries. Selection 7 executes the query in the Query Framer.

If you want to change or execute an existing query, select the Query Maintenance option in the Query Control Window. After you retrieve an existing query through Query Maintenance, you can use the Query Framer to change or execute it.

You are required to select something from the first 2 selections in the Query Framer: Files (Links) and Columns. All the other selections are not required.

The following keys are active in the Query Framer:

**Enter** Executes the highlighted selection

**F4** Exits the Query Control Window

**F6** Displays Help for the highlighted selection

**F7** Special Functions

**Up Arrow** Moves up one selection

**Down Arrow** Moves down one selection

**Home** Moves to the top of the window

[X] Moves to the selection beginning with the character you type (1, 2, 3, 4, ..., a, b, c, d, ...)

# F7 Special Functions

The following options are available in Special Functions:

Save Current Query

Select this option to save the current query and then continue working on this query.

# Operator Preferences

Select this option to set Query-IV Operator Preferences. For more information, see the Operator Preferences section of this document.

#### Gateway

If the Gateway interface is active this allows you to turn Gateway access on or off. It displays N/A if Gateway is not installed.

# Files (Links)

This option selects the files to be used in creating this query.

The system displays a listing of links or schemas. You may define this mode in Query-IV Parameters (Operator Preferences).

**NOTE:** You must select at least one Link or Schema before selecting any other options in the Query Framer.

The selection window displays a list of Links or Schemas. More than one may be selected, but they must be related. When using Schemas, you may only select one.

Your selection is placed in a window and you may continue to make selections or press **F4** to continue creating the query.

**NOTE:** In EQL, Link selection generates a FROM clause. See the EQL Command Language.

The following keys are available in this option:

**Enter** To select a File or Link or schema name

- **F2** To delete the Link or Schema selection. If you delete a Link (or Schema), the Query Framer automatically removes all references to columns or data in that Link from the query.
- **F4** To return to the Query Control Window
- **F10** To lookup a specific file. The system prompts:

Enter Key Value

Type from 1 to 8 characters of the Link or Schema name and press **Enter**. The system displays the first file or Link name to match your entry.

# **Columns**

This option selects the Data Names from the file (or files) selected to be used in this query.

The system displays a listing of Data Names. In Query-IV Preferences you may define the order in which they display as either alphabetical or physical

**NOTE:** You must select at least one column before executing the query.

The length of the Data Name is also displayed and can be used to determine whether the Data Name is numeric or alphanumeric.

Examples:

3.0 8.2 1.0 4.2 6.2

Represents numeric lengths. The field size depends upon the numeric type defined in the data file format. For more information, see the Formats section of the Dictionary-IV Developer Guide.

58 1 30 15

Represents alphanumeric lengths or 58, 1, 30, and 15) as defined in the data file format. For more information, see the Formats section of Dictionary-IV Developer Guide.

The selected column is then displayed at the bottom of the screen in the selected column area. The selected column area displays the following information for all selected columns:

- Column #
- Column Heading
- Data Name
- Numeric Output Mask

If you select a column that is defined as a multiple occurrence the system prompts:

### Which Occurrence (1 thru x)

x is the number of occurrences. Type the occurrence to be used and press **Enter**. You may continue to add the other occurrences.

The following keys are available from this option:

**Enter** To select a column.

**Left Arrow** To move one column to the left in the display of selected columns at the bottom of the

screen

**Right Arrow** To move one column to the right in the display of selected columns at the bottom of the

screer

**Tab** To move one window width to the right in the display of selected columns at the bottom

of the screen

**Back Tab** To move one window width to the left in the display of selected columns at the bottom of

the screen

**Home** To move to the first (or last) Data Name in the listing

**Up Arrow** To move one line up in the Data Name listing

**Down Arrow** To move one line down in the Data Name listing

**F2** To delete the highlighted column from the selected column area

**F3** To reorder the columns, for more information, see the **F7** Other Options section later in

this section.

**F4** To return to the Query Control Window

F7 To open the Other Options Window. These options allow you to place headings on the

columns, add and delete columns, and reorder columns. As you make your selections, the columns displayed at the bottom of the screen will change. For more information, see the

**F7** Other Options section later in this section.

**F10** To lookup a specific file. The system prompts:

Enter Key Value

Type from 1 to 20 characters for the Data Name and press Enter. The system places the

cursor at the first matching Data Name.

# F7 other options

When you press **F7** the system displays:

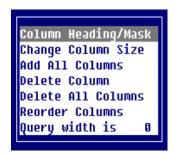

You may select one of the following:

# Column Heading/Mask

This option allows the creation of headings for a column. The default heading will be the same name found in the Data Name list window. If the column contains numeric data, an optional output mask can be defined.

When you select this option and press **Enter**, the system prompts:

Column Heading: Column Mask:

The default heading is the Data Name (or description). The field will scroll to accept a maximum of 60 characters, but only the first 20 characters are displayed in the selected column area, even though the entire heading will be used in the query.

**NOTE:** You can use a pipe (|) character in the column heading to specify a line break in the heading. The heading text must be fully enclosed in quotation marks.

If you select a numeric Data Name or a phone number, date, or social security number field, the system prompts for a numeric output mask.

Press **Enter** to accept the default, or enter another mask. For more information on masking, see the EQL Command Language section later in this document.

### Change Column Size

This selection allows you to change the size of any character data column. The column name being changed is highlighted to the left. The new column size cannot be greater than the current column size.

When you select this option and press **Enter**, the system prompts:

Enter column size: x

**x** is the maximum field length. Type the column size to be used in this query and press **Enter**. This number must be equal to or less than the maximum field length.

**NOTE:** Only alphanumeric Data Names may have their columns resized.

If the column is a multiple occurrence the system prompts:

#### Which Occurrence (1 thru x)

**x** is the number of occurrences. Type the occurrence to be changed and press **Enter**. You may continue to change the size of other occurrences.

When you exit this option the system adds a line to the selected column area:

#### Column Size

This is represented by:

**x** represents the new column size.

#### Add All Columns

When you select this option and press **Enter**, the system adds all columns in the specified Format/Link to the query. If a Data Name specifies multiple occurrences, all occurrences will appear in the query.

The columns appear in the order in which they appear in the Data Name window. For more information about changing this order, see the Query-IV Preferences section in this document.

#### Delete Column

When you select this option and press **Enter**, the system deletes the selected column from the current position. If there are multiple occurrences the system prompts:

### Which Occurrence (1 thru x)

**x** is the number of occurrences. Type the occurrence to be deleted and press **Enter**. You may continue to delete other occurrences.

### Delete All Columns

When you select this option and press **Enter**, the system deletes all columns from the query. If a Data Name specifies multiple occurrences, all occurrences will be deleted from the query.

# Reorder Columns

When you select this option and press **Enter**, the system displays the list of columns in your query.

The following keys are available:

**Enter** To select the column to move

**F4** To end

Highlight a column and press **Enter** to select it. The system redisplays the list of columns in your query. The following keys are available:

**Enter** To select the new column position

F4 To end

**NOTE:** The column you selected to move will be positioned in front of the column you now select.

You may select additional columns to move or press **F4** to return to the column selection window.

**NOTE:** Reorder columns cannot move a column to the end of the list, but this can be accomplished by deleting the column and then reselecting it.

Query width is

The system displays the width, in number of characters, for a single row of data in the query you are building. This information will be used for screen scrolling and condensed printer printing.

The report width is rounded up to 80, 96, or 132.

# **Column Totals**

This option selects the numeric Data Names for which you want column totals.

The system displays a listing of selected numeric Data Names.

Any number of numeric Data Names may be selected for totaling. When a Data Name is selected, it is placed in the selected column totals window.

**NOTE:** "Column Totals" will generate a TOTAL clause in the EQL Command Language. See the EQL Command Language.

The following keys are available in this option.

**Enter** Selects the Data Name for totaling

- **F2** Deletes the highlighted Data Name from the selected column totals window
- F8 Selects all numeric Data Names for totaling
- F9 Deletes all numeric Data Names from the selected column totals window

### **Rows Where**

This selection allows you to enter a condition for selecting rows.

The system displays an entry window. Type the selection conditions and press **Enter**. The condition consists of two or more values that interact with operators to form either a true or false result.

For more information about the operators and conditions, see the Command Language section in this document.

If no condition is specified, all rows are selected. The condition consists of two or more values that interact with operators to form either a true or false result.

The following keys are available from this option.

**F4** Returns to the Query Control Window

**F6** Displays on-line help

**F10** Displays a list of Data Names from all selected Links or Schemas. The system displays a listing of Data Names.

**F11** Displays the operand menu

Example:

#### CUSTOMER-BALANCE > 1000

This selects rows where the customer balance is greater than 1000. If you enter an invalid condition, you cannot exit the window without correcting the problem or deleting the condition from the window.

The syntax for the condition in this window is described in the section on the EQL Command Language. In this entry window you do not have to enter the WHERE that precedes the condition.

**NOTE:** "Row Selection" will generate a WHERE clause in EQL Command Language. See the EQL Command Language.

# **Order Rows By**

This option allows you to select a sort order.

The system displays a Sort selection window containing a list of existing sorts defined for the first Link or Schema. You may also create a Sort. It may look like the following:

SORTO CUST-CODE SORTO CUST-NAME

. .

Create a Sort

# SORTO-SORTn

SORT0 through SORTn represents the sorts defined in Dictionary-IV. For more information, see the Links section of the Dictionary-IV Developer Guide.

**NOTE:** SORT0 is always sorted by the primary key.

The following keys are available:

**Enter** To select the Sort

F4 To end

**NOTE:** You may use EQL to create temporary sorts. For more information, see the EQL section in this document. You may define additional, permanent sorts in Thoroughbred Dictionary-IV. For more information, see the Links chapter of the Dictionary-IV Developer Guide.

Only one Sort may be selected at any given time. After you select a Sort, you automatically return to the Query Control Window.

You cannot use Order Rows By and Group Rows By in the same query. Grouping automatically orders rows by the selected group and overrides any sorting selected in the Order Rows By window.

**NOTE:** "Sort Selection" will generate an ORDER BY clause in EQL Command Language. See the EQL Command Language.

Create a Sort Order

This option allows the user to create a Sort order that is not a Dictionary-IV predefined Sort. Query-IV will sort and order the results using this value. The user will be given the opportunity to select a single Data Name from the listing in ascending or descending order.

# **Group Rows By**

This option allows you to group rows together by the specified Data Name and produces a summary row for each group.

The system displays a listing of Data Names.

Only one Data Name may be selected for grouping. When a Data Name is selected, it is placed in a window.

The following keys are available:

**Enter** To select a Data Name for grouping.

**F2** To delete the highlighted Data Name from the Group Rows By window.

**F4** To end.

Grouping can be used to display the unique values in an alphanumeric column. Compare the first query below, which does not use grouping, with the second query, which does.

Example:

Files (Links): Q4EMPLOY Columns: DEPT-CODE

Rows Where: EMPLOYEE-NAME BETWEEN "A" AND "E"

# Table Displayed:

| Department Code |
|-----------------|
| 01              |
| 09              |
| 05              |
| 02              |
| 03              |
| 07              |
| 01              |
|                 |

Notice that the code 01 is displayed twice.

# Example:

Files (Links): Q4EMPLOY Columns: DEPT-CODE

Rows Where: EMPLOYEE-NAME BETWEEN "A" AND "E"

Group Rows By: DEPT-CODE

# Table Displayed:

| Department Code |
|-----------------|
| 01              |
| 02              |
| 03              |
| 05              |
| 07              |
| 09              |
|                 |

Notice that the code 01 is displayed only once.

If a numeric column is selected, the query displays a single number for each group based on the group function used in the query. For the SUM function, it is the sum of the values. Compare the first query below, which does not use grouping, with the second query, which does.

# Example:

Files (Links): Q4EMPLOY

Columns: DEPT-CODE, BONUS

Column Totals: BONUS

Rows Where: EMPLOYEE-NAME BETWEEN "A" AND "E"

### Table Displayed:

| Department Code | <u>Bonus</u> |
|-----------------|--------------|
| 01              | 1500         |
| 09              | 2800         |
| 05              | 18000        |
| 02              | 1500         |
| 03              | 6750         |
| 07              | 19500        |
| 01              | <u>1850</u>  |
|                 | 51900        |

Again notice that department 01 displays twice, once for each employee.

# Example:

Files (Links): Q4EMPLOY

Columns: DEPT-CODE, BONUS

Column Totals: BONUS

Rows Where: EMPLOYEE-NAME BETWEEN "A" AND "E"

Group Rows By: DEPT-CODE

When you execute this query the system prompts:

Use GROUP BY as Summary or Detail

Select one of the following:

### Summary

Displays the Group By Data Name (DEPT-CODE) and totals the numeric columns selected (BONUS).

#### Detail

Displays all detail for each group.

Summary Table Displayed:

| Department Code | Bonus       |
|-----------------|-------------|
| 01              | 3350        |
| 02              | 1500        |
| 03              | 6750        |
| 05              | 18000       |
| 07              | 19500       |
| 09              | <u>2800</u> |
|                 | 51900       |

Notice that each department displays only once showing the bonus for each department and a total for all departments that fit the criteria.

# Detail Table Displayed:

| Department Code<br>01<br>01 | Bonus<br>1500<br>1850<br>3350 |
|-----------------------------|-------------------------------|
| 03                          | <u>6750</u><br>6750           |
| 05                          | 18000<br>18000                |
| 07                          | <u>19500</u><br>19500         |
| 09                          | 2800<br>2800                  |
|                             | 51900                         |

Notice that each employee bonus is displayed for each department; each department is totaled; and all departments fitting the criteria are totaled.

You cannot use Group Rows By and Order Rows By in the same query. Grouping automatically orders rows by the selected group and overrides any sorting selected in the Order Rows By window.

**NOTE:** When a group is selected, the only columns that can be selected in your query are those that use a group function or are specified as a group in Group Rows By. This is an SQL requirement and will produce an error message if violated. In Thoroughbred Query-IV, the Query Framer helps you by automatically framing your query command to meet these requirements (rather than by giving you an error message like SQL).

If you select a group, the Query Framer automatically uses SUM for all selected numeric columns and ignores all alphanumeric columns except those specified in the group.

In EQL Group selection generates a GROUP BY clause. See the EQL Command Language.

# **Execute (Framer)**

This option executes the query framed by the Query Framer and produces a table of information from the request.

It also generates and displays an SQL statement on the screen.

*Summary* 

For the last example on the previous page a Summary query would produce:

```
TOTAL BONUS;

SELECT DEPT-CODE, SUM(BONUS)

FROM Q4EMPLOY

WHERE CUST-NAME BETWEEN "A" AND "E"

GROUP BY REP-CODE
```

Detail

For the last example on the previous page a Detail query would produce:

```
DETAIL
TOTAL BONUS;
SELECT DEPT-CODE, SUM(BONUS)
FROM Q4EMPLOY
WHERE EMPLOYEE-NAME BETWEEN "A" AND "E"
GROUP BY DEPT-CODE
```

For more details, refer to the section on Executing a Query.

### Table scrolling

When you execute a query and the table displays on the screen, you may need to scroll the table to display all the columns and rows.

The following keys are available:

**Enter** To display additional rows

**Home** To move to the left/right side of the table

**Right Arrow** To move the window right 1 character

**Left Arrow** To move the window left 1 character

**Tab** To move the window right 5 characters

**Back Tab** To move the window left 5 characters

# **EQL COMMAND LANGUAGE**

The EQL Command Language is an SQL-compatible query language. The EQL Command Language option in the Query Control Window displays an interactive window where you can directly enter and edit a query. It provides the full power and capabilities of Thoroughbred Query-IV. For more information about SQL, see the Introduction in this document.

You can generate a query in this window from the selections made using the Query Framer. You can also execute a query directly from this window.

# **Executing the EQL window**

When you run Thoroughbred Query-IV the system displays the Query Control window.

Query Control Window - EQL

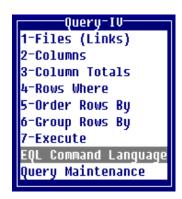

Select EQL Command Language and the system displays the EQL window:

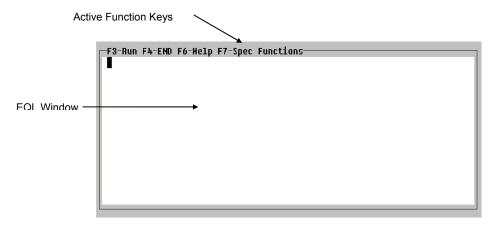

You may begin typing commands.

The following keys are available:

**F3** To execute the command

**F4** To end

**F6** To view Help

F7 To view and select from the special functions listing

# F7 - Special Functions

The following options are available from Special Functions:

Split Text

Splits the text. For more information, see the Introduction in this document.

Join Text

Joins the text. For more information, see the Introduction in this document.

Execute Command

Executes the command in the window.

End

Exits.

Display Sorts

Displays the sorts for the Link or Schema defined in your command. You may make selections from this listing.

Help

Displays on-line help.

Display Links

Displays a list of Links as defined in Operator Preferences. (EQL only works with links not schemas.) For more information, see the Operator Preferences section of this document.

Generate Command

Displays the EQL command for a query created in the Query Framer. For more information, see the EQL Command section in the Using Query-IV section of this document.

Display Data Names

Displays a list of Data Names for the Link or Schema defined in your command. You may make selections from this listing.

Operator Preferences

Displays Query-IV Operator Preferences to view or edit. For more information, see the Operator Preferences section of this document.

# **EQL** syntax conventions

The following conventions are used to describe syntax in Thoroughbred Query-IV. For more information, see the Introduction of this document.

#### Notational

For the syntax notational conventions see the Introduction of this document.

### String Data

Alphanumeric, or string, characters are identified by delimiting the data using double quotation marks. Although single quotation marks can be used, it is recommended that you standardize on using double quotation marks.

Example:

```
WHERE NAME = "TRANE"
```

### Numeric data

Valid numeric data include digits from 0 to 9 and the following characters (commas are not valid):

- + . E

Examples:

3490.24-25701 .1E5 .23E-5 32.85

# Repeating Data Names (multiple occurrences)

A repeating Data Name has multiple occurrences. The number of occurrences is specified when the Data Name is defined. A repeating Data Name is really a table of Data Names that share a common name and definition.

To use a repeating Data Name, you must specify the Data Name and an offset, or occurrence number. If the offset number is not specified, the first occurrence is used as the default.

Substrings cannot be used with a repeating Data Name.

Do not use a space between the data name and occurrence specification or in the occurrence specification.

Example:

```
SELECT ITEM-CODE(3) FROM INVENTRY
```

This specifies the third occurrence of a multiple occurrence group.

# **Substrings**

Substrings can be used with alphanumeric Data Names to specify a portion of the original value.

Substrings can only be used with alphanumeric Data Names.

Substrings cannot be used with a repeating Data Name (multiple occurrences).

The syntax is as follows:

```
string-elmt[(start,length)]
```

**string-elmt** specifies an alphanumeric Data Name.

start specifies the starting position for the substring.length specifies the number of characters of the substring.

Example:

```
SELECT CUST-NAME(1,5) FROM CUSMSTR
```

This specifies the first 5 characters of the customer name.

# Masks (numeric output formats)

A mask specifies the format in which numeric data are displayed or printed.

Masks allow you to specify the same output format regardless of the size of the number. They also allow you to output financial symbols and characters (for example, \$5,632.04-), and to retain insignificant zeros (e.g., output 1 as 1.00).

The syntax is as follows:

```
num-elmt: "mask"
```

num-elmt specifies a numeric Data Name.mask specifies 1 or more mask characters.

Example:

```
SELECT BONUS: "$#,###.00",HRS-WORK*RATE: "$#,##0.00"FROM PAYROLL
```

This specifies the placement of a dollar sign, commas, and decimal place in the designated Data Names.

#### Mask characters

For more information, see the Introduction of this document.

# Special operators in conditions

### **NOT** value

Negative condition. The NOT operator is used to negate a condition. It can be used to negate the result of the IN, BETWEEN, or LIKE operators.

# IN (constant [, constant] ... )

Matching value in list. Items in the list specified by the IN operator must each be separated by a comma and space. Alphanumeric values must be padded to the correct length for a proper match.

# LIKE "partial-value"

Partial equality. The LIKE operator can specify a string value containing wildcards, which can match more than 1 character. LIKE automatically pads its values to the correct length. (You must manually pad values compared by other operators.)

#### LIKE Wildcards

- \* Matches any characters (0 or more)
- ? Matches a single character
- [A-Z] Matches a range for a single character
- [AGCF] Matches a single character in list
- [wildcard] Matches the wildcard character

The brackets [ ] in wildcards are required; they do not indicate optional values. The \* and ? wildcards do case-insensitive comparisons.

### **BETWEEN low-value AND hi-value**

Greater than or equal to and less than or equal to. This operator can work with numeric or alphanumeric values, but the low-value and hi-value must be of the same type. Alphanumeric values must be padded to the correct length if you want to obtain a specific match for starting and ending values.

# RANGE FROM "low-value" TO "hi-value"

Primary key field greater than or equal to and less than or equal to. This operator works only with alphanumeric values. It uses the primary key field from the first Link defined in the FROM clause to select a range of records. The key field does not have to be used as a column in the query. Alphanumeric values must be padded to the correct length if you want to obtain a specific match for starting and ending records.

### **SOUNDEX** value

Sounds like. The SOUNDEX operator will compare values using phonetic operation to find data that has a similar pronunciation.

```
[output-options;]
SELECT column[,column]...
FROM link-name[,link-name]...
   [WHERE condition]
   [GROUP BY data-name]
   [ORDER BY sort name temp-sort-definition];
output-options
   [DETAIL]
   [HEADING]
   [INPUT prompt INTO local data-name]
   [PRINTER[printer-id]]
   [TOTAL column[,column]...]
column
   value["column-heading"][:"mask"]
       value:
              constant,data name,expression,expression-alias, or group
          function
                     expression-alias:
                            expression AS name
                     group-function:
                            SUM(numeric-data-name|numeric-
                         expression)
                            AVG(numeric-data-name)
                            MIN(numeric-data-name)
                            MAX(<u>numeric-data-name</u>)
                            COUNT(data-name)
condition
   Two or more values, consisting of constants, data names, or expressions
   that interact with relational or logical operators to form either a true or
   false result.
sort-name
   SORTx
temp-sort-definition
   data-name[([start-pos,length]|[A|D],[C])][+data-name...]...
```

## [output-options]

The output options allow you to format your query to resemble a report, with a report title (query heading), grand totals on numeric columns, and the ability to obtain a printed copy of the query.

The output options can appear in any order, but as a group, they must be terminated by a single semicolon.

## Example:

TOTAL CUS-BAL
HEADING
PRINTER;
SELECT CUS-CODE, CUS-NAME
FROM CUSMSTR

## [DETAIL]

Allows you to display the detail lines that make up a summary row described by the GROUP BY clause.

## Example:

DETAIL; SELECT EMPLOYEE-NAME, DEPT-CODE, SUM(SALARY) FROM Q4EMPLOY GROUP BY DEPT-CODE

## [HEADING]

This option specifies that a standard table heading, or title, is to be produced at the top of the query table. The standard heading has 3 lines, which contain the following information:

- 1. Date, Installation Name, Page Number
- 2. Query Description or Default Description
- 3. Blank Line

## Example:

```
HEADING;
SELECT CUS-CODE, CUS-NAME, SALES-REP, YTD-SALES
FROM CUSMSTR
```

Table Displayed:

10/28/... Thoroughbred Software International, Inc. ... Page 1 Customer YTD-Sales

| CUS-CODE | CUS-NAME   | SALES-REP  | YTD-SALES |  |  |
|----------|------------|------------|-----------|--|--|
| C100     | Abe Stiltz | <b>s</b> 3 | 11431     |  |  |
| C200     | Rita Mole  | S2         | 43020     |  |  |

## [INPUT prompt INTO local data-name]

Allows the creation of run-time retrieval rules. Prompts may be entered into your queries.

### Example:

```
INPUT "Enter Dept:" INTO TMP-DEPT(2);
SELECT EMPLOYEE-NAME, DEPT-CODE
FROM Q4EMPLOY
WHERE DEPT-CODE=TMP-DEPT
```

### [PRINTER[printer-id]]

All queries display on the screen by default, unless the "PRINTER" option is used. This option is ignored when the query is executed from a Script or Menu.

If a printer ID is specified, that printer is where the query will be output. If PRINTER is specified with no printer ID, the system asks you to select a printer when the query is executed.

### Example:

```
PRINTER P1;
SELECT CUS-CODE, CUS-NAME
FROM CUSMSTR
```

```
[TOTAL column[,column]...]
```

This option allows you to obtain grand totals for any numeric column in your query. The TOTAL column definition must be a numeric Data Name or a numeric expression-alias name defined in the selected columns. No column heading or mask can be specified by the TOTAL. The total is displayed using the same masking specified for the column. If you specify multiple columns, you must separate each of them by a comma and space.

The order of the TOTAL columns is insignificant.

The grand total is produced at the end of the query under the appropriate column. The grand total consists of 2 lines: a line of dashes and the grand total line.

See SELECT column

```
TOTAL YTD-SALES, MARGIN;
SELECT CUS-CODE, CUS-NAME, YTD-SALES,
YTD-SALES - YTD-COST AS MARGIN
FROM CUSMSTR
```

## SELECT column[,column]...

SELECT is the command used to examine data in the database and is the primary command of query languages. You are required to specify SELECT in your query with at least one column. If you specify multiple columns, you must separate each of them by a comma and space.

#### column

A column can be defined as a constant, Data Name, expression, expression-alias, or group function. Once defined you can then specify a column heading and mask.

```
value["col-head"][:"mask"]
```

value is a constant, Data Name, expression, expression-alias, or group function.

**col-head** [optional] is the column heading to appear on the query.

mask [optional] is the masking to be used for the data in this column.

A column can specify either an alphanumeric (string) value or a numeric value.

All columns can specify a column heading. If a heading is not specified, the query uses the column definition as the heading. In the case of an expression, the entire expression is used, unless an expression alias is specified.

Only numeric columns can specify a mask. If you specify a column heading or mask, it must appear after the value and must be separated from surrounding items by a space. Each column definition is separated by a comma and space.

Example:

```
SELECT CUS-NAME, CUS-BALANCE FROM CUSMSTR
```

You can include single quotation marks in a column heading, but you must use the single quotes *inside* the double quotes that delimit the heading.

**NOTE:** You can use a pipe, or vertical bar, character in the column heading to specify a line break in the heading. The heading text must be fully enclosed in quotes.

Examples:

```
SELECT CUS-NAME "Customer", CUS-PHONE
FROM CUSMSTR

SELECT EMP-LAST-NAME + ", " + EMP-FIRST-NAME "Name", EMP-GROSS-WAGES
:"$##,###.00"

"Year-To-Date | Gross Wages"
FROM EMPMSTR
```

Data names

Alphanumeric data names can specify subscripts.

Example:

```
SELECT DESC(1,5)
FROM INVENTRY
```

If Data Name definitions include a description, the description will be used as the column heading.

Repeating Data Names can specify an offset, or occurrence number.

Example:

```
SELECT MONTH(5)
FROM CALENDAR
```

expression

Two or more elements, consisting of constants or Data Names that interact with operators to form a new value.

The field length for an alphanumeric expression is the combined length of all the values in the expression.

The field length used for a numeric expression is the largest field length used by a Data Name in the expression. A numeric expression can be followed by a mask. (It is recommended that you use a mask with numeric expressions.)

### Example:

```
SELECT EMP-HOURS-OT * EMP-OT-RATE : "$#,###.00",

EMP-LAST-NAME + ", " + EMP-FIRST-NAME(1,10)

FROM EMPMSTR
```

expression-alias

This option allows you to use a name to refer to a column. This is useful when the column definition is an expression that you are going to use elsewhere in the statement. By referring to the expression alias, you can save time and avoid making any keyboard entry errors when duplicating the expression. Also, the column heading uses the alias name as a default, rather than the entire expression.

The expression-alias name can be used anywhere that an expression can be used. It retains its original meaning. It cannot be used as a Data Name (a substring of an expression-alias name is invalid). The expression-alias name can also be used in some places where an expression cannot be used, such as in the TOTAL clause, or on the left side of an operator in the WHERE clause.

## Example:

```
SELECT OPEN-INVOICE-AMT-ON-ACCOUNT-AMT AS BALANCE FROM CUSMSTR WHERE BALANCE >500
```

group-function

This function finds the sum (SUM), average (AVG), minimum value (MIN), maximum value (MAX), and total number (COUNT) of all values in a numeric column and displays a single value.

The GROUP BY clause is used to control the level at which group functions are computed.

Do not use a space between the function name and the parenthesis or between the parenthesis and the Data Name or expression.

Query languages require the query to return the same number of values for each column selected. For this reason, group functions cannot be mixed with columns that return multiple values, and group functions cannot be used in the WHERE clause.

## **SUM**

### SUM(num-data-name|num-expression)

**num-data-name** is the numeric Data Name to be totaled.

**num-expression** is the numeric expression (addition, subtraction, multiplication,

division, exponentiation) of Data Names before totaling.

Example:

SELECT AVG(SALARY)
FROM EMPLOYEE

This displays a single-row query containing a total of all employee salaries.

### **AVERAGE**

AVG(num-data-name)

**num-data-name** is the numeric Data Name to be averaged.

Example:

SELECT AVG(SALARY) FROM EMPLOYEE

This displays a single-row query containing the average of all employee salaries.

## **MINIMUM**

MIN(num-data-name)

**num-data-name** is the numeric Data Name to check for and display the minimum value.

Example:

SELECT MIN(SALARY) FROM EMPLOYEE

This displays a single-row query containing the minimum value of all employee salaries.

## **MAXIMUM**

MAX(num-data-name)

**num-data-name** is the numeric Data Name to check for and display the maximum value.

Example:

SELECT MAX(SALARY) FROM EMPLOYEE

This displays a single-row query containing the maximum value of all employee salaries.

### **COUNT**

COUNT(data-name)

data-name is the Data Name to be counted.

Example:

SELECT COUNT(EMPLOYEE-NAME)
FROM EMPLOYEE

This displays a single-row query containing the total number of employee names.

## FROM link-name [,link-name]...

The FROM clause specifies the Links (data files) from which you wish to examine data in your database. In your SELECT command, you are required to specify a FROM clause with at least one Link name.

If you specify multiple Link names, they must be related to each other by a common Data Name, and in the FROM clause, you must separate each of them by a comma and space.

The names of all Links that have any of their columns referenced anywhere in the query must appear in the FROM clause.

Data Names from all specified Links are available to be used as a selected column. If the spelling of a Data Name in one selected Link matches a Data Name in another selected Link, the Data Names are treated as one name. Like Data Names should contain like data.

## Example:

```
SELECT SLSPSN-NAME, CUS-NAME, INVOICE-NUM, INVOICE-AMT
FROM SLSPMSTR, CUSMSTR, INVMSTR
```

#### [WHERE condition]

The WHERE clause is optional and is used to select rows for the query based upon a specified condition. If this clause is omitted, all rows are selected.

**condition** is two or more values, consisting of constants, Data Names, or expressions that interact with relational or logical operators to form either a true or false result.

Values or columns used in the WHERE clause need not be selected by the query.

An expression can only be specified on the right side of an operator, but an expression-alias name can be specified on either the right or left side.

The NOT operator can be used to negate the result of the IN, BETWEEN, or LIKE operators.

The brackets [ ] in wildcards are required; they do not indicate optional values.

The LIKE operator can specify a string value containing wildcards, which can match more than 1 character. LIKE automatically pads its values to the correct length. You must manually pad values compared by other operators.

Comparisons are case-sensitive with the exception of the \* and ? wildcards.

Items in the list specified by the IN operator must each be separated by a comma and space. Using the IN operator is equivalent to specifying multiple equality tests (=) grouped by OR. Using NOT IN is equivalent to specifying inequality tests (<>) grouped by AND.

Group functions, such as SUM, cannot be used in the WHERE condition.

Examples:

SELECT ITEM, ITEM-DESC FROM INVENTRY WHERE ITEM LIKE "M\*M"

Selects rows where the item starts with an M and ends with an M.

WHERE ITEM NOT LIKE "C\*"

Selects rows where the item starts with anything but a C.

WHERE ITEM LIKE "[A-E]900\*"

Selects rows where the item starts with an A, B, C, D, or E followed by 900.

WHERE ITEM IN("X7329M", "X7020A", "Q9903L")

Selects rows where the item matches any of the three items in the list.

WHERE ITEM BETWEEN "D3195M" AND "E9999Z"

Selects rows where the item matches D3195M, E9999Z, or any item in between these two values.

WHERE ITEM NOT BETWEEN "D3195M" AND "E9999Z"

Selects rows where the item does not match D3195M, E999Z, and does not match any item in between these two values.

SELECT CUS-NAME, BALANCE FROM CUSMSTR WHERE RANGE FROM "C100" TO "C199"

Selects rows where the customer code matches C100, C199, or any customer code in between these two values.

SELECT CUS-NAME, BALANCE, CRED-STATUS
FROM CUSMSTR
WHERE BALANCE > 500 AND CRED-STATUS LIKE "SHAKY\*"

Selects rows where the credit status matches "SHAKY". Using the LIKE operator allows you to specify a match without padding the value.

SELECT CUS-NAME, BALANCE, CRED-STATUS
FROM CUSMSTR
WHERE BALANCE > 500 AND CRED-STATUS = "SHAKY"

Selects the same rows as the previous example, but because the = operator was used instead of the LIKE operator, the value "SHAKY" had to be padded with spaces up to the defined length of CRED-STATUS to get the correct matches.

## [GROUP BY data-name]

The GROUP BY clause is optional and is used to group rows together by the specified Data Name. It produces a summary row for each group.

**data-name** is the Data Name you want to group by.

GROUP BY controls the level at which the group function is computed. If a group function is specified as a selected column, the group function is applied to the group defined here. The group function operates on the group of records and produces a single value for each group.

This clause automatically orders the query by the specified group. The GROUP BY clause cannot be used when an ORDER BY clause is used; they are mutually exclusive.

If the specified group exists as a Thoroughbred Dictionary-IV predefined Sort, or as the first part of a Thoroughbred Dictionary-IV predefined Sort, that Sort is used to order the query (GROUP BY DEPT-CODE will use SORT1 DEPT-CODE + EMPLOYEE-NAME). This is done for the purpose of getting a quicker response to the query.

**NOTE:** When a group is selected, the only columns that should be selected in your query are those that use a group function or are specified as a group in the GROUP BY clause. This is a requirement of SQL.

### Example:

SELECT DEPT-NUM
FROM EMPLOYEE
GROUP BY DEPT-NUM
This displays a summary that lists each unique department from the employee file.

SELECT DEPT-NUM, SUM(SALARY) FROM EMPLOYEE GROUP BY DEPT-NUM

This displays a summary query that lists a total of employee salaries for each department.

## [ORDER BY sort-name|temp-sort-def]

The ORDER BY clause is optional and is used to produce the query with the rows in a specified order. If this clause is omitted, the query is ordered by the primary key sequence of the first Link (SORT0).

The ORDER BY clause cannot be used when a GROUP BY clause is used; they are mutually exclusive. If a GROUP BY clause is used, the rows are automatically ordered by the specified group.

**sort-name** is a standard Dictionary-IV sort name (SORTx). See below.

**temp-sort-def** is a standard Dictionary-IV temporary sort file. See below.

*SORTx* 

SORTx represents a predefined Sort. The x is a sort number from 1 to 99. SORT0 represents a sort by the primary key. For more information, see the Links chapter of the Dictionary-IV Developer Guide.

## SELECT CUS-NAME, BALANCE FROM CUSMSTR ORDER BY SORT2

temp-sort-definition

This is a standard Thoroughbred Dictionary-IV Sort definition that is used to order the rows in the query. The Sort definition creates a temporary Sort file that is used for the purposes of this query only.

This may delay your query when the data file is very large, in which case it is recommended that you use a Thoroughbred Dictionary-IV Sort name rather than a temporary Sort definition.

```
data-name[([start-pos,length]|[A|D],[C])]
[+ data-name...]...
```

data-name is the Data Name by which the Sort is performed

**start-pos** is the position to begin the substring. (Cannot be used with D or C options.)

**len** is the number of characters in the substring. (Cannot be used with D or C

options.)

**A** (optional) is ascending order

**D** (optional) is descending order

**C** (optional) is case-sensitive. The default is case-insensitive

A substring can be specified with the (start-pos,length) option. This option cannot be used with the A, D, or C options.

The A and D options are used to specify the sort order: ascending or descending. These options are mutually exclusive. If no sort order is specified, the order defaults to ascending.

The A option specifies that the sort order is ascending. The D option specifies that the sort order is descending.

The C option specifies the sorting to be case-sensitive. The default is case-insensitive. (Capital letters are uppercase; small letters are lowercase.)

A comma is needed only if an option precedes. The A, D and C options affect only the preceding Data Name and not the entire secondary key. Additional Data Names can be concatenated to form a multi-part Sort definition.

## Example:

SELECT OPEN-INVOICE-AMT-ON-ACCOUNT-AMT AS BALANCE FROM CUSMSTR ORDER BY BALANCE(D)

## **QUERY MAINTENANCE**

This chapter describes the options in the Query Maintenance Window, including how to start a new query, how to maintain existing queries (add, retrieve, delete, rename, copy and list) and how to print query definitions.

## **Executing query maintenance**

When you run Thoroughbred Query-IV by pressing **F1** and selecting **Query** the system displays the Query View. Once a query is selected press **F1-Edit** and the system displays the Query Control Window:

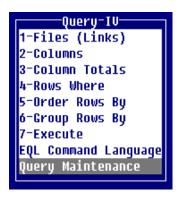

Press **Q** to highlight Query Maintenance, and press **Enter** to select it. The Query Maintenance Window contains the following options: retrieve, delete, rename, copy, list, print definitions, new query (clear), query parameters, and schemas.

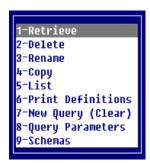

## Perform query maintenance

When you open Query-IV the workspace is empty and you may retrieve and create queries. Once you place a query in the workspace, it remains there until it is saved or cleared.

**NOTE:** If you have been working on a query and you select retrieve, the system prompts: **Save changes to current query?** 

You must save or clear the query currently in the workspace before you may retrieve a new query. You may also clear the query by selecting **7-New Query**.

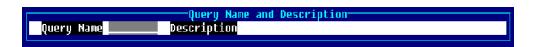

Enter the following information:

### Query Name

At the Query Name field, type a name from 3 to 8 characters long to identify the query and press **Enter**. (The first 2 characters are the library, used to group your queries together.)

If the library does not exist, you are allowed to create the new library automatically when the following prompt is displayed:

## Creating new library: XX. Enter title:

If you did not intend to create a new library, press **F4**. Otherwise, enter an optional library title.

The following function keys are available at the Query Name field:

- F2 Provides a listing of queries in a selection window
- **F4** Cancels the selection and redisplays the Query Maintenance Window
- **F6** Provides a window that lists existing queries and allows you to select one

### Description

Type up to 40 alphanumeric characters for an optional query description to identify the query. Press **Enter**. If the HEADING clause is specified in EQL, this query description is included in the table heading, overriding the default table heading.

#### 1-Retrieve

This option allows you to place a query into the workspace.

Type a query name from 3 to 8 characters long and press **Enter**. When you select **1-Retrieve** and there is currently a query in the workspace, the system gives you the opportunity to save the current query.

When you retrieve a query, it becomes the current query. Press **F4** to return to the Query Control Window and you may edit this query. You may select any of the Query Framer options or the EQL Command Language to perform Query Maintenance.

When you have completed, press **F4** and the system prompts:

### Save current query?

Select one of the following:

- Y Saves the current query and prompts for a name description.
- **N** Does not save the current query.

## 2-Delete

This option allows you to delete a query from the dictionary (where query definitions are saved).

Type a query name from 3 to 8 characters long and press **Enter**. The system prompts:

```
Are you sure you want to delete (Y/N)?
```

Select one of the following:

- **Y** Deletes the query.
- **N** Does not delete the query.

### 3-Rename

This option allows you to change the name of a query.

#### Enter new name:

When you rename the query, it does not have to remain in the same library. If you rename it and the library does not exist, you are allowed to create the library automatically.

## 4-Copy

This option allows you to copy a query, producing an identical copy of the query with a new name.

Type a query name from 3 to 8 characters long and press **Enter**. The system prompts:

### Enter copy to name:

When you copy the query, it does not have to remain in the same library. If you copy it and the library does not exist, you can create the library automatically.

### 5-List

This option is used to print a list of queries.

Type a query name from 3 to 8 characters long and press **Enter**. The system prompts:

```
Select printer (xx xx):
```

Select the printer; xx represents a defined printer name for your system.

The query listing screen is displayed. Enter the following:

### Library

Type the 2-character library name for which you want a query list.

*Select everything?* 

Select one of the following:

- Y All queries in the library will be listed. You cannot select a range or mask.
- N Positions the cursor at the next field. You can select a range or mask.

#### from name

Type the 3 to 8 character name of the first query in the range and press **Enter**. The default is **First**. If a query name is entered at the from name field, press **Enter** at the to name field to enter the same name.

#### to name

Type the 3 to 8 character name of the last query in the range and press **Enter**. The default is **Last** (or the name is entered in the from name field).

### using name mask

A name mask allows you to select queries without specifying an individual name. The default is **None**.

A mask sets up a matching test. If a query name matches the mask, then it is selected. If no match is made, it is bypassed.

A mask contains match and passing characters. The characters in a query name must match all of the match-characters (same character and position) for it to be selected. The pass character (?) is used to indicate that no match in this position is needed.

| <u>Mask</u> | <u>Action</u> | <b>Query Names</b> |     |     |  |
|-------------|---------------|--------------------|-----|-----|--|
| XA?         | selects       | XAB                | XAC | XA1 |  |
| XA?         | bypasses      | XaB                | XcA | X11 |  |

### Is the displayed information correct?

Select one of the following:

- Y Starts the listing.
- **N** Allows you to change the information.

The listing is displayed or printed and includes library information, query name, description, query creation date, and last change date.

When the listing is finished, you are returned to the Query Maintenance Window.

## **6-Print Definitions**

This option is used to print query and schema reports. The system displays the following:

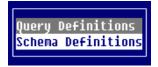

Query and schema reports are copies of the actual query definitions, containing all of the specifications, content and format information that is recorded.

These reports are used primarily in design of the queries and as an aid for Query Maintenance. The following is a description of the prompts and responses.

The prompts for queries and schemas are the same.

#### Select printer (xx xx):

**xx** represents a defined printer name for your system.

The query reporting screen is displayed. Enter the following information:

#### Library

Type the 2 character library name for which you want to print.

### *Select everything?*

Select one of the following:

- Y All queries in the library will list. You cannot select a range or mask.
- N Positions the cursor at the next field. You can select a range or mask.

#### from name

Type the 3 to 8 character name of the first query in the range and press **Enter**. The default is **First**. If a query name is entered at from name field, press **Enter** at the to name field to enter the same name.

#### to name

Type the 3 to 8 character name of the last query in the range and **Enter**. The default is **Last** (or the name is entered in the from name field).

#### using name mask

A name mask allows you to select queries without specifying an individual name. The default is **None**.

A mask sets up a matching test. If a query name matches the mask, then it is selected. If no match is made, it is bypassed.

A mask contains match and passing characters. The characters in a query name must match all of the match-characters (same character and position) for it to be selected. The pass character (?) is used to indicate that no match in this position is needed.

| <u>Mask</u> | <u>Action</u> | <b>Query Names</b> |     |     |  |
|-------------|---------------|--------------------|-----|-----|--|
| XA?         | selects       | XAB                | XAC | XA1 |  |
| XA?         | bypasses      | XaB                | XcA | X11 |  |

### Is the displayed information correct?

Select one of the following:

- Y Starts the printing.
- **N** Allows you to change the information.

The system prompts:

#### Printing

The report is printed, including library information, query name, description, creation date, and last change date and time, as well as all the definitions from the Query Framer and EQL Command Window (e.g., Files/Links, columns, and column totals).

**NOTE:** If at any time you want to interrupt the printing, press the **Esc** key (on some systems, the **Del** key), and you will be asked if you want to interrupt the printing.

When the report is finished, you are returned to the Query Maintenance Window.

## 7-New Query (Clear)

Use this option if you have a query currently in the workspace and want to create a new query. You automatically start with an empty workspace when you run Query-IV.

When you select New Query, you are given the opportunity to save the current query (unless the current query was not changed):

## Save current query?

Select one of the following:

- Y Allows you to save the current query (requests a query name and description) before the query is cleared.
- **N** Does not save the current query before the query is cleared.

The system prompts:

Query has been cleared, RETURN to continue.

After you clear a query, you return to the Query Maintenance Window.

### 8-Query Parameters

Directs you to the Operator Preferences option (F7 Special Functions) in the Query Control Window. For more information, see the Operator Preferences chapter of this document.

## 9-Schemas

This option allows you to create schemas.

A schema is a schematic diagram of a database that shows the relationships among various files. Often the data required to complete your query or request resides in multiple files. Query-IV allows you to select multiple files with just the data-names necessary to complete the schema.

You may use a schema in place of a Link during Query-IV file/table selection. A single schema definition can be used for multiple related files using selected Data Names from associated files, while the Link definition is designed for a single data file and format. For files to be related the key in one file and the Data Name in another file must be the same.

When you select this option the system displays the following screen:

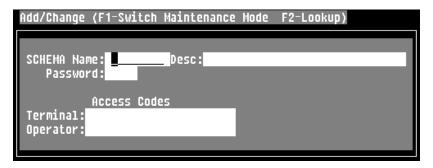

#### SCHEMA Name

Type from 3 to 8 alphanumeric characters for the schema name and press **Enter**.

A schema may include multiple related Links and a subset of Data Names from those Links. When using schemas from the Query Framer Menu, you may access only one schema. Your data name selection will be limited to the names defined here in schema maintenance.

The following function keys are available:

- **F1** Switches maintenance mode (add/change, delete, rename, and copy)
- **F2** Displays a selection window of schema names
- F4 Exits
- **F6** Displays on-line help

## Desc

Type up to 40 alphanumeric characters for the description of this schema and press **Enter**. This field is optional.

#### Password

Type from 1 to 3 alphanumeric characters for a password and press **Enter**. If the system security is active and a password is specified, the password is required. This field is optional.

## Terminal Access

Use this field to allow access to or restrict access from the terminals.

## 0, term-code [,term-code]...

O Allows access to the specified terminal codes.

**term-code** Type the 2 alphanumeric character terminal codes for the terminals that can

access this selection.

If this is left blank all terminals have access.

1, term-code [,term-code]...

1 Denies access to the specified terminal codes.

**term-code** Type the 2 alphanumeric character terminal codes for the terminals that cannot

access this selection.

If this is left blank all terminals have access. Terminal access is not applicable to scripts.

Examples:

### 0,T0,T3

Allows access for terminals T0 and T3.

#### 1,T1

Denies access for terminal T1.

### Operator Access

Use this field to allow access to or restrict access from the specified operators.

o, oper-code [,oper-code]...

O Allows access to the specified operator codes.

**oper-code** Type up to 3 alphanumeric characters for the codes of the operators that can access this

selection.

If this is left blank all operators have access.

1,oper-code [,oper-code]...

Denies access to the specified operator codes.

**oper-code** Type up to 3 alphanumeric characters for the codes of the operators that cannot access

this selection.

If this is left blank all operators have access. Operator access is applicable to scripts.

## Examples:

### 0,JBT,NRS

Allows access for terminals JBT and NRS.

## 1,JMG

Denies access for terminal JMG.

The system displays the following:

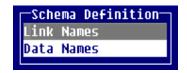

### Link Names

You must select at least one Link before selecting any other options in the Schema Definition Window.

The following keys are available:

**Enter** Selects the Link

**F2** Deletes the selected Link from the window

**F4** Exits

**F6** Displays on-line help

The Link selection window displays a list of Links. More than one Link may be selected but the Links must be related. After a Link is selected, it is placed in the selected Links window and the list is redisplayed (starting at the selected Link).

#### Data Names

The Data Names selection window displays a list of Data Names from all selected Links. They display in alphabetical order. The system assumes duplicate Data Names are the same and display them only once.

Any number of Data Names may be selected. The selected Data Name is then displayed at the bottom of the screen in the selected Data Name area.

The following keys are available:

**Enter** Selects a Data Name and displays it in the Data Name area

**F2** Deletes the selected Data Name from the selected Data Name area

**F4** Exits

**F6** Displays on-line help

**F8** Selects all Data Names from the selected Data Name area

**F9** Deletes all Data Names from the selected Data Name area

## Sample schema:

A schema may look like the following:

## 

## **QUERY EXECUTION**

This chapter describes how to execute a query and display the table of information requested by the query. If some of the columns or rows in the table do not fit on the screen, you can scroll them onto the screen using window control.

Syntax Error

If you execute a query and get a syntax error, refer to the Messages chapter of this document.

Security

Query execution is restricted by Thoroughbred Dictionary-IV system security. This includes Link and Schema security (restricted by password and terminal and operator access) and Format security (restricted data display for Data Name).

## Selection methods

When you run Thoroughbred Query-IV the system displays the Query Control window.

If you access Thoroughbred Query-IV by pressing **F1** and selecting **Query** the system displays the Query View. From the Query View press **F1** to execute and the system will display the Query Control window.

You may also execute a query from a 3GL program or 4GL program (script), or from a Thoroughbred Dictionary-IV menu.

## From Thoroughbred Query-IV

Query Framer

If you have selected a query through the Query Framer, select **7-Execute** (**Framer**) in the Query Control Window to execute the query.

This selection is exclusively used to execute the Framer command. If there is no command in the Query Framer, nothing is executed, even if a command exists in the EQL window.

EQL

Use **F3** in the EQL window to execute the command in the window. If you want to execute directly from the EQL window the query selected in the Query Framer, use **F9**. This generates the EQL command from the selections in the Query Framer.

The command in the EQL window is executed. If no command is in the EQL window, the query is ignored.

Dictionary-IV Menu

To execute a query from a Thoroughbred Dictionary-IV menu, create a menu selection in the Menu definition. Use any selection code of your choice, and specify type "Q." If you specify a query name as the action, it will automatically be executed. If no name is specified, the system will prompt for the query name to execute.

## From a 4GL script

When you execute a query from a script or program, the following options are available:

```
Execute a range of queries in a library. Display the output on screen or print a hard copy.
```

You must specify the options before you execute the query. A number of options are available. For more information, see CONNECT QUERY in the Script-IV Language Reference Manual.

The PRINTER option is ignored when you execute a query from a Menu or a Script.

## **Q4AUTO** program

The following sample Thoroughbred Basic program, Q4AUTO demonstrates how to set up the parameters and execute the query from a program. A similar procedure can be used in scripts.

Program Q4AUTO (Page 1)

```
LIBRARY: Q4 TITLE: QUERY-IV Sample Ext. Interface CREATED: 03/03/97
PROGRAM: Q4AUTOOWNER: TSI
                                                  LAST CHANGED: 10/09/97
ALIAS NAMES:
10/09/97 Q4-Q4AUTO
                          QUERY-IV Sample Ext. Interface
     Interfacing Thoroughbred QUERY-IV with Other Application Programs
        This sample program illustrates how you can integrate queries
        into application scripts or programs.
        This allows you to embed Thoroughbred queries in your own
        systems.
  0010 REM "Q4AUTO - Thoroughbred QUERY-IV Sample Interface"
  0020
        BEGIN
  ! This first segment allows the operator to select the options.
  0100
       REM "*** INPUT QUERY TO RUN ***"
  0110 INPUT 'CS',@(0,17),"Enter Library Name: ",L$;
        IF CTL=4
           GOTO 300
        ELSE
           IF LEN(L$)<>2
               GOTO 110
  0120 INPUT @(0,18), "Enter FROM 6 character query name: ",N$;
        IF CTL=3
           GOTO 110
           IF CTL=4
               GOTO 300
           IF LEN(N$)>6
               GOTO 120
           ELSE
               IF NS=""
                  N$=$00000000000$
```

\_\_\_\_\_\_ 10/09/97 Q4-Q4AUTO QUERY-IV Sample Ext. Interface PAGE \_\_\_\_\_\_ 0130 INPUT @(0,19), "Enter TO 6 character query name: ",N1\$; IF CTL=3 **GOTO 120** ELSE IF CTL=4 **GOTO 300** ELSE IF LEN(N1\$)>6 GOTO 130 ELSE IF N1\$="" N1\$=\$FFFFFFFFFF\$ 0140 INPUT @(0,20), "Enter MASK 6 character query name: "N2\$; IF CTL=3 **GOTO 130** ELSE IF CTL=4 **GOTO 300** ELSE IF LEN(N2\$)>6 GOTO 140 0160 INPUT (0,ERR=0160) @(0,21),'CL', "Do you want a hard copy? (Y?N) ", H\$(""=0110,"Y"=0170,"N"=0170) ! The following is the routine that builds the values required to run ! the specific query. This code can be placed in any program. 0200 REM "\*\*\* BUILD X\$FOR THOROUGHBRED QUERY-IV \*\*\*" ! Required as shown. 0210 DIM X\$(84) 0220 X\$(1,4)="AUTO" ! Required as shown.
0222 X\$(84,1)="q" ! Required as shown. ! Starting Query Name: 0230 X\$(5,8)=L\$+N\$ ! First 2 characters are Library Name. ! Characters 3-8 selects the starting query. ! Ending Query Name (without Library). 0240 X\$(72,6)=N1\$ ! Characters 1-6 are the ending query.

| 10/09/97 | Q4-Q4AUTO      |   | QUERY-IV Sample Ext. Interface Page 3                                                     |
|----------|----------------|---|-------------------------------------------------------------------------------------------|
| 0250     | X\$(78,6)=N2\$ | ! | Mask Query Name (without Library). ! Characters 1-6 are the Mask Definition               |
| 0260     | X\$(68,1)=H\$  |   | ! "N" = Screen Display<br>! "Y" = Printed Query                                           |
| 0270     | X\$(40,8)="ID" | ! | This is the PROGRAM to Run after the Query ! is completed. Set to any valid Program Name. |
| 0280     | RUN "IRPCAO"   | ! | Executes the Query. Thoroughbred Dictionary-IV! must be accessible.                       |
| 0300     | RUN "ID"       |   | ! Program to run if this program is terminated. ! Set to any valid Program Name.          |

## **Table scrolling**

When you execute a query and the query table is displayed on the screen, you may need to scroll the table to display all the columns and rows requested by the query. When the table is displayed, Thoroughbred Query-IV displays a prompt at the bottom of the screen, describing what you can do and allowing you to scroll the table.

## Messages

#### CR to continue

There are more rows in the table than are displayed on the screen. Press **Enter** to display more rows.

### Enter Window Control

There are more columns in the table than are displayed on the screen (the table is wider than the screen). You can scroll the table horizontally to display additional columns (see details below).

### End of Query

There are no more rows; the last row of the table has been displayed.

### F4-END

Press F4 to end the query and return to the place where you executed it.

## Window control

The following keys are available at the **Enter Window Control** prompt:

**Right Arrow** To move the window right 1 character

**Left Arrow** To move the window left 1 character

**Backspace** To move the window left 1 character

**Up Arrow** To move to the center of the table

**Home** To move to the left and right sides of the table

**Tab** To move the window right 5 characters

**Shift-Tab** To move the window left 5 characters

**F9** To toggle between 80 and 132 character displays (where available)

## **MESSAGES**

There are three types of messages that are displayed when you use Thoroughbred Query-IV:

- Syntax Error Messages
- Operational Messages
- System Error Messages

## Syntax Error Messages

Syntax error messages are displayed when you execute an invalid query. In most cases, this can occur when you enter an invalid EQL command in the EQL Command Language Window. It can also occur when executing a command in the Query Framer, although this is less likely. These messages indicate that the EQL command cannot be executed and are self-explanatory, so that you can locate the problem and correct it yourself. Check the spelling of keywords, Data Names and Links. If you need more help, refer to the error message in this chapter for hints and possible causes. An error code precedes the syntax error message to identify it and help you locate the message in this chapter.

## **Operational Messages**

Most operational messages are described in the appropriate chapters of this document. This chapter contains additional messages that may be displayed during the normal processing of your system and which are not explained in the body of the document, because in most cases they appear infrequently.

## System Error Messages

If a system error occurs, please report it to the support department, along with all pertinent information (the software version, computer hardware, and details on the procedure you were performing when the error occurred).

Refer to the appropriate message section in this section to locate a specific message.

## **Syntax Error Messages**

### 001 - Duplicate keyword XXXXX encountered.

The indicated keyword appears twice; one occurrence must be removed from the command.

### 002 - XXXXX is not a keyword.

The indicated word is not a keyword, although it is found in the position of a keyword. The keyword may be missing or you may have missing or extraneous punctuation in the command.

### 003 - Invalid link XXXXX.

The Link is not found or an error occurred while obtaining the Link. Use Thoroughbred Dictionary-IV to check the Link and fix the problem.

#### 004 - Invalid format XXXXX.

The Format specified in the Link is not found or an error occurred while obtaining the Format. Use Thoroughbred Dictionary-IV to check the Link and Format and fix the problem.

## 005 - Unpaired parenthesis or quotes.

Starting punctuation was used without any ending punctuation to match. Fix the punctuation.

### 006 - Alias name XXXXX already defined.

The expression alias name specified by the AS keyword conflicts with an existing Data Name. Use a different name for the alias.

### 007 - Invalid expression.

The expression used for this column is invalid. The cause could be non-matching data types, incorrect use of arithmetic operators or invalid punctuation.

### 008 - Cannot find data name XXXXX.

The specified Data Name is not found in the Data Name list. The name is misspelled or the Link is not selected. Only Data Names from the selected links can be used in the query.

## 009 - Subscript value greater than number of occurrences.

The specified subscript is not a valid occurrence number, or offset number, for this repeating Data Name. Use Thoroughbred Dictionary-IV to check the Format definition for this Data Name and determine the defined number of occurrences.

### 010 - Substring exceeds data length.

You have specified a substring of an alphanumeric Data Name that exceeds the defined element length. Check the element length displayed in the Data Name list against your substring specification. The substring should specify a starting position and length that falls within the defined length of the Data Name.

#### 011 - Invalid XXXXX.

The indicated item is invalid; usually this results from an invalid column heading or numeric output mask. Check for correct use of spacing, commas and quotes.

#### 012 - ORDER BY not allowed with GROUP BY.

The ORDER BY clause cannot be used when a GROUP BY clause is used; they are mutually exclusive. (If a GROUP BY clause is used, the rows are automatically ordered by the specified group.)

#### 013 - Match value in LIKE exceeds data length.

The match value specified by the LIKE operator exceeds the length of the column definition. Use another match value.

#### 014 - Unable to recognize LIKE XXXXX.

The match value specified by the LIKE operator is invalid or unsupported. Use another match value.

### 015 - Invalid RANGE specification.

The specified range is invalid for this query. Possible causes include the following: (1) the FROM keyword or value is not found, or the TO keyword or value is not found, (2) the FROM and TO values cause a data type mismatch or do not specify a string value, or (3) the values cannot be used to access the file (the file is not a key-access file or the values do not specify the primary key of the first Link).

#### 016 - Unmatching data types.

The query uses an alphanumeric value where a numeric value is expected, or a numeric value where an alphanumeric value is expected. This can easily occur in an expression, in a condition that compares values, or with the LIKE operator, which requires string values.

## 017 - No operators for XXXXX phrase.

A keyword appears without the required specifications. The keyword might be followed by the end of the query or by another keyword. Refer to the EQL syntax and add the required items.

### 018 - Unrecognizable syntax.

The syntax cannot be understood. This is commonly caused by a WHERE clause that is incomplete or invalid.

### 019 - SELECT and FROM are required for all queries.

The query does not contain a valid SELECT or FROM. You must select at least 1 column and specify at least 1 Link in the query in the Format: SELECT column FROM Link-name.

#### 020 - Data elements must be from the same link.

The GROUP BY or ORDER BY clause specifies Data Names that are from more than 1 Link.

021 - Missing syntax element.

This is commonly caused by a WHERE condition that is incomplete.

999 - Thoroughbred Query-IV internal error.

Please contact product support for help with this problem.

\*Syntax error, F1 to display, RETURN to continue.

Please contact product support for help with this problem.

## **Operational messages**

Cannot determine access to file 'XXXXX'.

This commonly occurs when 2 unrelated Links, or Files, are specified in the query. When more than 1 Link is specified in the query, it must be related to the preceding Link by a common field. It can also be caused by specifying data from Links other than the first Link in an ORDER BY or GROUP BY clause.

Cannot locate file XXXXX.

The data file specified in the Link does not exist or is inaccessible. Check with your system administrator.

Cannot locate Dictionary-IV sort file.

The ORDER BY clause specifies an existing SORTx, but the Sort file cannot be located. Use Thoroughbred Dictionary-IV to check the Sort file name in the Link or to rebuild the Sort file.

Enter password for link 'XXXXX':

System security requires that you enter the Link password before the Link can be selected or the query executed.

File XXXXX busy, cannot open.

The specified file is unavailable at the moment. Try your query later or contact the system administrator.

Operator denied access to 'Link - XXXXX', RETURN to continue.

The Link contains operator security preventing the operator from accessing the Link. There is no way to bypass this restriction without removing it from the Link definition.

Security doesn't allow XXXXX to be selected, RETURN to continue.

The specified column (Data Name) contains Format security restricting the display of its contents. The Data Name cannot be selected and the query executed using this Data Name.

Sort key too large for file XXXXX.

The ORDER BY clause specifies a temporary Sort definition that exceeds the maximum length of 72 (on most systems).

Terminal denied access to 'Link - XXXXX', RETURN to continue.

The Link contains terminal security preventing the terminal from accessing the Link. There is no way to bypass this restriction without removing it from the Link definition.

XXXXX is not a valid file definition (format).

The Format specified in the Link definition cannot be located. Use Thoroughbred Dictionary-IV to check the Format name in the Link and also the Format definition to fix the problem.

## **System error messages**

System errors are recognized by the display of a message on the top line of the screen:

System Error: Pgm-XXXXXXXX Ln-#### Err-## RETURN=Retry E=End

**Pgm** Indicates the BASIC program in which the error occurred.

**Ln** Indicates the line number at which the error occurred.

**Err** Indicates the BASIC error code.

Depending upon the error code and other factors, it may be possible to recover and continue. To continue, or retry, press **Enter**.

If the error recurs or cannot be corrected, press **E** to end the procedure, which takes you out of the process and tries to recover from the error as much as possible.

#### **Common errors**

Error 0 Record Busy or File Busy

Error 11 Missing Record

Error 12 Can't Find File

## SAMPLE QUERIES AND DATABASES

This chapter contains a sample database, followed by sample queries with the tables that are displayed by these queries.

For each query, wherever possible, both the EQL command and the Query Framer selections are shown. However, the Query Framer cannot produce some of the more sophisticated queries, which require the full capabilities of the EQL command language.

If you want to try these queries in Thoroughbred Query-IV, you may do so. The sample database is installed with Thoroughbred Query-IV and can be used to write your own queries or to test the queries presented in this chapter.

## **Generate sample queries**

Before you can display the sample queries you must select **Generate Sample Files** from the System Administration Menu. For information see the Dictionary-IV Administrator Guide.

## Sample Database

The queries in this chapter are based on the following two databases. The first database contains employee information using two tables (Q4EMPLOY and Q4DEPT). The second database contains customer information (UTCUST, UTREP, UTOPENAR, and UTSALHSH).

It is likely that access to data in the employee file would be restricted in a real-world situation. Thoroughbred Dictionary-IV allows you to secure the data file (Link) with a password, to restrict specific terminals or operators, and to restrict display of individual Data Names (refer to security in the Dictionary-IV Developer Guide). For the purposes of illustrating the sample queries in this section, the sample data files are not secured.

# **Employee Database**

## Employee (Q4EMPLOY)

| <b>Employee</b> | Employee    | Job                 | Dept  |               |              |
|-----------------|-------------|---------------------|-------|---------------|--------------|
| Code            | <u>Name</u> | <b>Description</b>  | Code  | <b>Salary</b> | <b>Bonus</b> |
| 0001            | Douglas     | Bookkeeper          | 01    | 14500         |              |
| 0002            | Roland      | Programmer          | 02    | 28750         | 1500         |
| 0003            | Bell        | Marketing Rep.      | 11    | 32000         | 2800         |
| 0004            | Parker      | Programmer          | 02    | 35000         | 1250         |
| 0005            | Watson      | Marketing Rep.      | 09    | 33000         | 1800         |
| 0006            | Alexander   | Sales Rep. (Regiona | 1) 05 | 30000         | 18000        |
| 0007            | Drummond    | Programmer          | 02    | 28500         | 1500         |
| 8000            | Johnson     | Sales Rep.          | 03    | 20000         | 8500         |
| 0009            | Mason       | Sales Rep. (Regiona | l) 06 | 30000         | 17500        |
| 0010            | Brady       | Sales Rep.          | 03    | 20000         | 6750         |
| 0011            | Perkins     | Sales Rep.          | 03    | 20000         | 8800         |
| 0012            | Allen       | Sales Rep. (Regiona | 1) 07 | 30000         | 1950         |
| 0013            | Davis       | Bookkeeper          | 01    | 14500         |              |

## Department (Q4DEPT)

| Dept. Code | Dept. Name  | <b>Dept. Location</b> |
|------------|-------------|-----------------------|
| 01         | Accounting  | New York              |
| 02         | Engineering | New York              |
| 03         | Sales       | New York              |
| 04         | Marketing   | New York              |
| 05         | Sales       | Atlanta               |
| 06         | Sales       | Chicago               |
| 07         | Sales       | San Francisco         |
| 08         | Sales       | London                |
| 09         | Marketing   | London                |
| 10         | Sales       | Toronto               |
| 11         | Marketing   | Toronto               |

## **Customer Database**

## **Customer File (UTCUST)**

| Cust<br>Code | Cust<br><u>Name</u>                 | <u>Address</u>          | City             | <u>State</u> | <u>ZIP</u> | <u>Phone</u>      | Sales<br><u>Rep</u> . | <u>Terms</u> | Credit<br><u>Limit</u> | Credit<br>Cmnt | Open AR<br><u>Balance</u> | YTD<br><u>Sales</u> |
|--------------|-------------------------------------|-------------------------|------------------|--------------|------------|-------------------|-----------------------|--------------|------------------------|----------------|---------------------------|---------------------|
| 0001         | Warren<br>Baseball<br>Club          | 1500 Boulevard<br>Rd.   | Warren           | СТ           | 10078      | (203)<br>774-2415 | 003                   | 6            | 1000                   | Т              |                           | 1618.55             |
| 0002         | Lakewood<br>Little<br>League        | 40 North Main<br>Street | South<br>Hampton | NY           | 10112      | (516)<br>934-0221 | 001                   | С            | 1000                   | Т              | 822.50                    | 2388.50             |
| 0003         | Southside<br>Raiders                | 100 Locust<br>Ave.      | Rochelle<br>Park | NJ           | 07011      | (201)<br>345-3240 | 004                   | 3            | 1000                   | Т              | 412.78                    | 1153.65             |
| 0004         | Blue<br>Diamond<br>Baseball         | 91 Bayway<br>Ave.       | Brooklyn         | NY           | 10114      | (718)<br>230-2424 | 002                   | 6            | 1000                   | Т              | 1105.52                   | 1980.50             |
| 0005         | Team<br>Sports                      | 503 Glenview<br>Dr.     | New York         | NY           | 10012      | (212)<br>423-4555 | 001                   | 9            | 1000                   | Т              | 664.05                    | 2831.65             |
| 0006         | Westfield<br>Recreation             | 100 East Broad<br>St.   | Westfield        | NJ           | 07090      | (732)<br>232-1500 | 004                   | 3            | 1000                   | Т              | 525.97                    | 2785.80             |
| 0007         | Dayton<br>Little Devils<br>Baseball | 725 Austin<br>St.       | Springfield      | NJ           | 07082      | (732)<br>433-4300 | 001                   | С            | 1000                   | Т              | 503.70                    | 1259.25             |
| 8000         | Hartford<br>Recreation<br>Office    | 100 Route 66            | Hartford         | СТ           | 10081      | (203)<br>340-3434 | 003                   | 6            | 1000                   | Т              | 1088.25                   | 2353.90             |
| 0009         | Paramus<br>Little<br>League         | 750 Walsh Lane          | Paramus          | NJ           | 07231      | (201)<br>236-4001 | 003                   | 6            | 1000                   | Т              | 291.30                    | 1717.00             |
| 0010         | Fords Little<br>League<br>All-Stars | 1967 North Clark<br>St. | Fords            | NJ           | 07034      | (732)<br>345-9292 | 002                   | 3            | 1000                   | Т              | 347.55                    | 505.85              |
| 0011         | Princeton<br>Amateur<br>League      | 440 Nassau St.          | Princeton        | NJ           | 08718      | (609)<br>359-9090 | 004                   | 9            | 1000                   | Т              | 687.50                    | 2545.20             |
| 0012         | Hackensack<br>Hackers               | 191 Lincoln<br>Drive    | Hackensac        | NJ           | 07071      | (201)<br>452-3544 | 001                   | С            | 1000                   | Т              | 825.21                    | 1729.10             |

## Rep Code (UTREP)

| Rep         |               | Phone      | YTD               |
|-------------|---------------|------------|-------------------|
| <b>Code</b> | Rep Name      | <u>Ext</u> | <b>Commission</b> |
| 001         | James Johnson | 4513       | 546.05            |
| 002         | Helen Tyler   | 4511       | 428.62            |
| 003         | Mike Walsh    | 4518       | 235.60            |
| 004         | Brian Andrew  | 4503       | 298.71            |

## **Open AR File (UTOPENAR)**

| Invoice |                 |            |                       | Customer    |
|---------|-----------------|------------|-----------------------|-------------|
| Number  | <b>Due Date</b> | Net Amount | <b>Total Payments</b> | <b>Code</b> |
| B00102  | 02/05/98        | 664.05     | 398.43                | 0006        |
| B00105  | 01/18/98        | 167.85     | .00                   | 0012        |
| B00111  | 04/03/98        | 470.05     | 282.03                | 0004        |
| B00115  | 02/14/98        | 165.85     | .00                   | 0002        |
| B00117  | 02/19/98        | 448.20     | 268.92                | 0007        |
| B00118  | 02/21/98        | 656.65     | 393.99                | 0012        |
| B00123  | 04/29/98        | 493.50     | .00                   | 0004        |
| B00128  | 03/08/98        | 811.05     | 486.63                | 0007        |
| B00129  | 04/09/98        | 620.95     | 372.57                | 0003        |
| B00135  | 06/19/98        | 300.20     | .00                   | 0011        |
| B00136  | 03/24/98        | 314.55     | .00                   | 0002        |
| B00137  | 03/24/98        | 394.70     | .00                   | 0012        |
| B00138  | 05/28/98        | 199.70     | .00                   | 0004        |
| B00139  | 05/29/98        | 668.25     | .00                   | 0008        |
| B00140  | 06/04/98        | 291.30     | .00                   | 0009        |
| B00141  | 05/06/98        | 347.55     | .00                   | 0010        |
| B00142  | 07/06/98        | 387.75     | .00                   | 0011        |
| B00143  | 06/10/98        | 224.30     | .00                   | 0004        |
| B00144  | 07/12/98        | 664.05     | .00                   | 0005        |
| B00145  | 05/15/98        | 260.35     | .00                   | 0006        |
| B00146  | 06/17/98        | 420.00     | .00                   | 0008        |
| B00147  | 04/18/98        | 342.10     | .00                   | 0002        |
| B00148  | 05/19/98        | 164.40     | .00                   | 0003        |

# **Sales History (UTSALHSH)**

| Invoice<br>Number | Invoice<br>Date | Rep<br>Code | Customer<br>Code | Rep<br>Commission | Net<br>Sale Amount |
|-------------------|-----------------|-------------|------------------|-------------------|--------------------|
|                   |                 |             |                  |                   |                    |
| B00100            | 01/05/98        | 004         | 0001             | 19.29             | 385.70             |
| B00101            | 01/05/98        | 002         | 0005             | 56.02             | 700.25             |
| B00102            | 01/06/98        | 001         | 0006             | 53.12             | 664.05             |
| B00103            | 01/12/98        | 002         | 0011             | 56.74             | 709.25             |
| B00104            | 01/15/98        | 003         | 0002             | 27.67             | 553.40             |
| B00105            | 01/18/98        | 002         | 0012             | 13.43             | 167.85             |
| B00106            | 01/19/98        | 001         | 0004             | 17.51             | 218.85             |
| B00107            | 01/21/98        | 001         | 0008             | 09.03             | 112.90             |
| B00108            | 01/24/98        | 002         | 0009             | 40.04             | 500.50             |
| B00109            | 01/29/98        | 001         | 0010             | 12.66             | 158.30             |
| B00110            | 02/01/98        | 004         | 0011             | 15.38             | 307.65             |

| Invoice       | Invoice     | Rep         | Customer    | Rep               | Net         |
|---------------|-------------|-------------|-------------|-------------------|-------------|
| <u>Number</u> | <b>Date</b> | <b>Code</b> | <b>Code</b> | <b>Commission</b> | Sale Amount |
| B00111        | 02/02/98    | 001         | 0004        | 37.60             | 470.05      |
| B00112        | 02/05/98    | 002         | 0005        | 13.27             | 165.85      |
| B00113        | 02/06/98    | 004         | 0006        | 32.91             | 658.10      |
| B00114        | 02/08/98    | 004         | 0008        | 19.11             | 382.15      |
| B00115        | 02/14/98    | 003         | 0002        | 08.29             | 165.85      |
| B00116        | 02/15/98    | 004         | 0003        | 18.42             | 268.30      |
| B00117        | 02/19/98    | 003         | 0007        | 22.41             | 448.20      |
| B00118        | 02/21/98    | 001         | 0012        | 52.53             | 656.65      |
| B00119        | 02/23/98    | 004         | 0002        | 50.63             | 1012.60     |
| B00120        | 02/25/98    | 003         | 0011        | 42.02             | 840.35      |
| B00121        | 02/27/98    | 004         | 0012        | 25.50             | 509.90      |
| B00122        | 02/27/98    | 002         | 0005        | 22.79             | 284.85      |
| B00123        | 02/28/98    | 004         | 0004        | 24.68             | 493.50      |
| B00124        | 03/02/98    | 002         | 0004        | 29.93             | 374.10      |
| B00125        | 03/04/98    | 002         | 0009        | 74.02             | 925.20      |
| B00126        | 03/05/98    | 001         | 0008        | 61.65             | 770.60      |
| B00127        | 03/05/98    | 002         | 0006        | 52.03             | 650.40      |
| B00128        | 03/08/98    | 001         | 0007        | 64.88             | 811.05      |
| B00129        | 03/10/98    | 003         | 0003        | 31.05             | 620.95      |
| B00130        | 03/14/98    | 004         | 0001        | 26.15             | 523.05      |
| B00131        | 03/14/98    | 001         | 0005        | 32.33             | 404.10      |
| B00132        | 03/15/98    | 001         | 0001        | 56.78             | 709.80      |
| B00133        | 03/16/98    | 004         | 0005        | 30.63             | 612.55      |
| B00134        | 03/18/98    | 003         | 0006        | 27.65             | 552.90      |
| B00135        | 03/21/98    | 004         | 0011        | 15.01             | 300.20      |
| B00136        | 03/24/98    | 003         | 0002        | 15.73             | 314.55      |
| B00137        | 03/24/98    | 002         | 0012        | 31.58             | 394.70      |
| B00138        | 03/29/98    | 003         | 0004        | 09.99             | 199.70      |
| B00139        | 03/30/98    | 003         | 0008        | 33.41             | 668.25      |
| B00140        | 04/05/98    | 001         | 0009        | 23.30             | 291.30      |
| B00141        | 04/06/98    | 003         | 0010        | 17.38             | 347.55      |
| B00142        | 04/07/98    | 001         | 0011        | 31.02             | 387.75      |
| B00143        | 04/11/98    | 002         | 0004        | 17.94             | 224.30      |
| B00144        | 04/13/98    | 001         | 0005        | 53.12             | 664.05      |
| B00145        | 04/15/98    | 002         | 0006        | 20.83             | 260.35      |
| B00146        | 04/18/98    | 004         | 0008        | 21.00             | 420.00      |
| B00147        | 04/18/98    | 001         | 0002        | 27.37             | 342.10      |
| B00148        | 04/18/98    | 001         | 0003        | 13.15             | 164.40      |

# **Sample Queries**

### Q4S01

Selecting columns from a file and using a numeric output mask.

## **Request in English:**

List all employees and their salaries.

## **Query Framer:**

Files (Links): Q4EMPLOY

Columns: EMPLOYEE-NAME, SALARY (Mask: \$##,## 0)

## **EQL Command:**

SELECT EMPLOYEE-NAME, SALARY :"\$##,## 0"

FROM Q4EMPLOY

| <b>Employee Name</b> | <b>Salary</b> |
|----------------------|---------------|
| Douglas              | \$14,500      |
| Roland               | \$28,750      |
| Bell                 | \$32,000      |
| Parker               | \$35,000      |
| Watson               | \$33,000      |
| Alexander            | \$30,000      |
| Drummond             | \$28,500      |
| Johnson              | \$28,500      |
| Mason                | \$30,000      |
| Brady                | \$20,000      |
| Perkins              | \$20,000      |
| Allen                | \$30,000      |
| Davis                | \$14,500      |

Selecting columns from a file and specifying column headings.

## **Request in English:**

List all employees and their salaries, using the specified column headings.

### **Query Framer:**

Files (Links): Q4EMPLOY

Columns: EMPLOYEE-NAME (Heading: Name), SALARY

(Heading: Salary; Mask: \$##,## 0)

# **EQL Command:**

SELECT EMPLOYEE-NAME "Name", SALARY "Salary"

:"\$##,##0" FROM Q4EMPLOY

| <u>Name</u> | <b>Salary</b> |
|-------------|---------------|
| Douglas     | \$14,500      |
| Roland      | \$28,750      |
| Bell        | \$32,000      |
| Parker      | \$35,000      |
| Watson      | \$33,000      |
| Alexander   | \$30,000      |
| Drummond    | \$28,500      |
| Johnson     | \$20,000      |
| Mason       | \$30,000      |
| Brady       | \$20,000      |
| Perkins     | \$20,000      |
| Allen       | \$30,000      |
| Davis       | \$14,500      |

Selecting specific rows using WHERE, with rows matching (=) a value.

## **Request in English:**

List the names and salaries of employees who earn \$20,000.

### **Query Framer:**

Files (Links): Q4EMPLOY

Columns: EMPLOYEE-NAME, SALARY (Mask: \$##,## 0)

Rows Where: SALARY = 20000

## **EQL Command:**

SELECT EMPLOYEE-NAME, SALARY :"\$##,##0"

FROM Q4EMPLOY

WHERE SALARY = 20000

| Employee Name | <u>Salary</u> |  |
|---------------|---------------|--|
| Johnson       | \$20,000      |  |
| Brady         | \$20,000      |  |
| Perkins       | \$20,000      |  |

Selecting specific rows using WHERE, with rows greater than (>) a value.

## **Request in English:**

List the names and salaries of employees who earn more than \$20,000.

### **Query Framer:**

Files (Links): Q4EMPLOY

Columns: EMPLOYEE-NAME, SALARY (Mask: \$##,## 0)

Rows Where: SALARY > 20000

## **EQL Command:**

SELECT EMPLOYEE-NAME, SALARY :"\$##,##0"

FROM Q4EMPLOY

WHERE SALARY > 20000

| <b>Employee Name</b> | <b>Salary</b> |
|----------------------|---------------|
| Roland               | \$28,750      |
| Bell                 | \$32,000      |
| Parker               | \$35,000      |
| Watson               | \$33,000      |
| Alexander            | \$30,000      |
| Drummond             | \$28,500      |
| Mason                | \$30,000      |
| Allen                | \$30,000      |

Selecting specific rows using WHERE, with rows matching a partial value (substring).

## **Request in English:**

List the names and salaries of all programmers.

### **Query Framer:**

Files (Links): Q4EMPLOY

Columns: EMPLOYEE-NAME, SALARY (Mask: \$##,## 0)

Rows Where: JOB-DESCRIPTION(1, 4) = "Prog"

## **EQL Command:**

SELECT EMPLOYEE-NAME, SALARY :"\$##,##0"

FROM Q4EMPLOY

WHERE JOB-DESCRIPTION(1,4) = "Prog"

| Employee Name | <u>Salary</u> |
|---------------|---------------|
| Roland        | \$28,750      |
| Parker        | \$35,000      |
| Drummond      | \$28,500      |

Selecting specific rows using WHERE, with rows matching a partial value (LIKE).

## **Request in English:**

List the names and salaries of all sales representatives.

### **Query Framer:**

Files (Links): Q4EMPLOY

Columns: EMPLOYEE-NAME, SALARY (Mask: \$##,## 0)

Rows Where: JOB-DESCRIPTION LIKE "Sales Rep\*"

## **EQL Command:**

SELECT EMPLOYEE-NAME, SALARY : "\$##,##0"

FROM Q4EMPLOY

WHERE JOB-DESCRIPTION LIKE "Sales Rep\*"

| <b>Employee Name</b> | <u>Salary</u> |
|----------------------|---------------|
| Alexander            | \$30,000      |
| Johnson              | \$20,000      |
| Mason                | \$30,000      |
| Brady                | \$20,000      |
| Perkins              | \$20,000      |
| Allen                | \$30,000      |

Selecting specific rows using WHERE, with rows matching a partial value (LIKE).

## **Request in English:**

List the names and salaries of only regional sales representatives.

### **Query Framer:**

Files (Links): Q4EMPLOY

Columns: EMPLOYEE-NAME, SALARY (Mask: \$##,## 0)

Rows Where: JOB-DESCRIPTION LIKE "\*Regional\*"

## **EQL Command:**

SELECT EMPLOYEE-NAME, SALARY : "\$##,##0"

FROM Q4EMPLOY

WHERE JOB-DESCRIPTION LIKE "\*Regional\*"

| <u>Salary</u> |
|---------------|
| \$30,000      |
| \$30,000      |
| \$30,000      |
|               |

Selecting specific rows using WHERE, with rows matching more than 1 value (AND).

### **Request in English:**

List the names and salaries of programmers who earn more than \$30,000.

### **Query Framer:**

Files (Links): Q4EMPLOY

Columns: EMPLOYEE-NAME, SALARY (Mask: \$##,## 0)

Rows Where: JOB-DESCRIPTION LIKE "Prog\*" AND SALARY> 30000

### **EQL Command:**

SELECT EMPLOYEE-NAME, SALARY : "\$##,##0"

FROM Q4EMPLOY

WHERE JOB-DESCRIPTION LIKE "Prog\*" AND SALARY > 30000

### **Table Displayed:**

Employee Name Salary
Parker \$35,000

Selecting specific rows using WHERE, with rows meeting either of 2 values (OR).

## **Request in English:**

List the names and salaries of all employees who earn more than \$30,000 and of all programmers.

### **Query Framer:**

Files (Links): Q4EMPLOY

Columns: EMPLOYEE-NAME, SALARY (Mask: \$##,## 0)
Rows Where: JOB-DESCRIPTION(1,4) = "Prog" OR SALARY

> 30000

## **EQL Command:**

SELECT EMPLOYEE-NAME, SALARY :"\$##,##0"

FROM Q4EMPLOY

WHERE JOB-DESCRIPTION(1,4) = "Prog" OR SALARY > 30000

| Employee Name | <u>Salary</u> |
|---------------|---------------|
| Roland        | \$28,750      |
| Bell          | \$32,000      |
| Parker        | \$35,000      |
| Watson        | \$33,000      |
| Drummond      | \$28,500      |

Selecting specific rows using WHERE, when rows are BETWEEN 2 values.

## **Request in English:**

List the names and salaries of employees who earn between \$20,000 and \$30,000.

### **Query Framer:**

Files (Links): Q4EMPLOY

Columns: EMPLOYEE-NAME, SALARY (Mask: \$##,## 0)

Rows Where: SALARY BETWEEN 20000 AND 30000

## **EQL Command:**

SELECT EMPLOYEE-NAME, SALARY :"\$##,##0"

FROM Q4EMPLOY

WHERE SALARY BETWEEN 20000 AND 30000

| Employee Name | <b>Salary</b> |
|---------------|---------------|
| Roland        | \$28,750      |
| Alexander     | \$30,000      |
| Drummond      | \$28,500      |
| Johnson       | \$20,000      |
| Mason         | \$30,000      |
| Brady         | \$20,000      |
| Perkins       | \$20,000      |
| Allen         | \$30,000      |

Selecting specific rows using WHERE, with rows matching a partial value (LIKE).

## **Request in English:**

List the names and salaries of employees whose names begin with a P and have rk as the second and third letters.

### **Query Framer:**

Files (Links): Q4EMPLOY

Columns: EMPLOYEE-NAME, SALARY (Mask: \$##,## 0)

Rows Where: EMPLOYEE-NAME LIKE "P?rk\*"

## **EQL Command:**

SELECT EMPLOYEE-NAME, SALARY :"\$##,##0"

FROM Q4EMPLOY

WHERE EMPLOYEE-NAME LIKE "P?rk\*"

### **Table Displayed:**

Employee NameSalaryParker\$35,000Perkins\$20,000

Selecting specific rows using WHERE, with rows matching a partial value (LIKE).

## **Request in English:**

List the names and salaries of employees whose names begin with a P , M , or W .

### **Query Framer:**

Files (Links): Q4EMPLOY

Columns: EMPLOYEE-NAME, SALARY (Mask: \$##,## 0)

Rows Where: EMPLOYEE-NAME LIKE "[PMW]\*"

## **EQL Command:**

SELECT EMPLOYEE-NAME, SALARY : "\$##,##0"

FROM Q4EMPLOY

WHERE EMPLOYEE-NAME LIKE "[PMW]\*"

| Employee Name | <u>Salary</u> |
|---------------|---------------|
| Parker        | \$35,000      |
| Watson        | \$33,000      |
| Mason         | \$30,000      |
| Perkins       | \$20,000      |

Selecting specific rows using WHERE, with rows matching values IN a list.

## **Request in English:**

List the names, salaries, and bonus amounts of employees who received a bonus of \$1,500 or \$1,250.

### **Query Framer:**

Files (Links): Q4EMPLOY

Columns: EMPLOYEE-NAME, SALARY

(Mask: \$##,## 0),BONUS

Rows Where: BONUS IN (1500, 1250)

## **EQL Command:**

SELECT EMPLOYEE-NAME, SALARY :"\$##,##0",BONUS

FROM Q4EMPLOY

WHERE BONUS IN (1500, 1250)

| Employee Name | <u>Salary</u> | <b>Bonus</b> |
|---------------|---------------|--------------|
| Roland        | \$28,750      | 1500         |
| Parker        | \$35,000      | 1250         |
| Drummond      | \$28,500      | 1500         |

Selecting specific rows using WHERE, with rows matching values NOT IN a list.

### **Request in English:**

List the names, salaries, and bonus amounts of employees who did not receive a bonus of \$1,500 or \$1,250.

## **Query Framer:**

Files (Links): Q4EMPLOY

Columns: EMPLOYEE-NAME, SALARY

(Mask: \$##,## 0),BONUS

Rows Where: BONUS NOT IN (1500, 1250)

### **EQL Command:**

SELECT EMPLOYEE-NAME, SALARY :"\$##,##0", BONUS

FROM Q4EMPLOY

WHERE BONUS NOT IN (1500, 1250)

| <b>Employee Name</b> | <b>Salary</b> | <b>Bonus</b> |
|----------------------|---------------|--------------|
| Douglas              | \$14,500      |              |
| Bell                 | \$32,000      | 2800         |
| Watson               | \$33,000      | 1800         |
| Alexander            | \$30,000      | 18000        |
| Johnson              | \$20,000      | 8500         |
| Mason                | \$30,000      | 17500        |
| Brady                | \$20,000      | 6750         |
| Perkins              | \$20,000      | 8800         |
| Allen                | \$30,000      | 19500        |
| Davis                | \$14,500      |              |

Selecting a calculated column.

## **Request in English:**

List the names and gross pay (including bonus) of marketing representatives.

### **Query Framer:**

Use EQL for calculated columns.

### **EQL Command:**

SELECT EMPLOYEE-NAME, SALARY + BONUS :"\$##,##0"

FROM Q4EMPLOY

WHERE JOB-DESCRIPTION LIKE "Marketing\*"

# **Table Displayed:**

 Employee Name
 Salary + Bonus

 Bell
 \$34,800

 Watson
 \$34,800

Selecting a calculated column using an expression alias.

## **Request in English:**

List the names and gross pay (including bonus) of non-regional sales representatives.

### **Query Framer:**

Use EQL for calculated columns.

### **EQL Command:**

SELECT EMPLOYEE-NAME, SALARY+BONUS

AS GROSS-PAY: "\$##,##0"

FROM Q4EMPLOY

WHERE JOB-DESCRIPTION LIKE "Sales\*"

AND JOB-DESCRIPTION NOT LIKE "\*Regional\*"

| Employee Name | Gross Pay |
|---------------|-----------|
| Johnson       | \$28,500  |
| Brady         | \$26,750  |
| Perkins       | \$28,800  |

Selecting a calculated column and specific rows using an expression alias.

## **Request in English:**

List the names and gross pay (including bonus) of employees who earned \$35,000 or more.

## **Query Framer:**

Use EQL for calculated columns.

## **EQL Command:**

SELECT EMPLOYEE-NAME, SALARY + BONUS

AS GROSS-PAY :"\$##,##0"

FROM Q4EMPLOY

WHERE GROSS-PAY >= 35000

| Employee Name | Gross Pay |
|---------------|-----------|
| Parker        | \$36,250  |
| Alexander     | \$48,000  |
| Mason         | \$47,500  |
| Allen         | \$49,500  |

Producing a TOTAL of numeric columns using an expression alias.

### **Request in English:**

Show the effect of an across-the-board salary increase of 7% for employees, listing the current salary, amount of salary increase, the new salary, and the grand total for each of these figures.

### **Query Framer:**

Use EQL for calculated columns.

### **EQL Command:**

TOTAL SALARY, PAY-RAISE, NEW-PAY;

SELECT EMPLOYEE-NAME, SALARY :"###,###", SALARY \*.07

AS PAY-RAISE :"###,###",SALARY \* 1.07 AS

NEW-PAY :"###,###"

FROM Q4EMPLOY

| <u>Salary</u> | Pay Raise                                                                                                    | New Pay                                                                                                    |
|---------------|----------------------------------------------------------------------------------------------------|----------------------------------------------------------------------------------------------------|
| 14,500        | 1,015                                                                                                    | 15,515                                                                                                    |
| 28,750        | 2,013                                                                                                    | 30,763                                                                                                    |
| 32,000        | 2,240                                                                                                    | 34.240                                                                                                    |
| 35,000        | 2,450                                                                                                    | 37,450                                                                                                    |
| 33,000        | 2.310                                                                                                    | 35,310                                                                                                    |
| 30,000        | 2,100                                                                                                    | 32,100                                                                                                    |
| 28,500        | 1,994                                                                                                    | 30,495                                                                                                    |
| 20,000        | 1,400                                                                                                    | 21,400                                                                                                    |
| 30,000        | 2,100                                                                                                    | 32,100                                                                                                    |
| 20,000        | 1,400                                                                                                    | 21,400                                                                                                    |
| 20,000        | 1,400                                                                                                    | 21,400                                                                                                    |
| 30,000        | 2,100                                                                                                    | 32,100                                                                                                    |
| <u>14,500</u> | <u>1,015</u>                                                                                                    | <u>15,515</u>                                                                                                    |
| 336,250       | 23,538                                                                                                    | 359,788                                                                                                    |
|               | 14,500<br>28,750<br>32,000<br>35,000<br>33,000<br>28,500<br>20,000<br>30,000<br>20,000<br>20,000<br>30,000<br>14,500 | 14,500     1,015       28,750     2,013       32,000     2,240       35,000     2,450       33,000     2,310       30,000     2,100       28,500     1,994       20,000     1,400       30,000     2,100       20,000     1,400       20,000     1,400       30,000     2,100       1,400     30,000       2,100     1,400       30,000     2,100       14,500     1,015 |

Displaying rows in ORDER BY a specific column.

## **Request in English:**

List the names and salaries of all employees in alphabetical order.

### **Query Framer:**

Files (Links): Q4EMPLOY

Columns: EMPLOYEE-NAME, SALARY (Mask: \$##,## 0)

Order Rows By: SORT1 EMPLOYEE-NAME

## **EQL Command:**

SELECT EMPLOYEE-NAME, SALARY: "\$##,##0"

FROM Q4EMPLOY

ORDER BY EMPLOYEE-NAME

| <b>Employee Name</b> | <b>Salary</b> |
|----------------------|---------------|
| Alexander            | \$30,000      |
| Allen                | \$30,000      |
| Bell                 | \$32,000      |
| Brady                | \$20,000      |
| Davis                | \$14,500      |
| Douglas              | \$14,500      |
| Drummond             | \$28,500      |
| Johnson              | \$20,000      |
| Mason                | \$30,000      |
| Parker               | \$35,000      |
| Perkins              | \$20,000      |
| Roland               | \$28,750      |
| Watson               | \$33,000      |

Displaying rows in descending, or reverse, ORDER BY a specific column.

### **Request in English:**

List the names and bonus amounts of all employees, going from the employee who received the biggest bonus amount to the one who received the smallest.

### **Query Framer:**

Files (Links): Q4EMPLOY

Columns: EMPLOYEE-NAME, BONUS (Mask: \$##,## 0)

Order Rows By: SORT2 BONUS(D)

## **EQL Command:**

SELECT EMPLOYEE-NAME, BONUS : "\$##,##0"

FROM Q4EMPLOY ORDER BY BONUS(D)

| <b>Employee Name</b> | <b>Bonus</b> |
|----------------------|--------------|
| Allen                | \$19500      |
| Alexander            | \$18000      |
| Mason                | \$17500      |
| Perkins              | \$8800       |
| Johnson              | \$8500       |
| Brady                | \$6750       |
| Bell                 | \$2800       |
| Watson               | \$1800       |
| Roland               | \$1500       |
| Drummond             | \$1500       |
| Parker               | \$1250       |
| Douglas              | \$0          |
| Davis                | \$0          |

Displaying rows in ORDER BY 2 columns.

### **Request in English:**

Show all job titles in alphabetical order, giving the range of salaries for each position going from the lowest salary to the highest.

## **Query Framer:**

Files (Links): Q4EMPLOY

Columns: JOB-DESCRIPTION, SALARY

(Mask: \$##,## 0), EMPLOYEE-NAME

Order Rows By: SORT3 JOB-DESCRIPTION + SALARY

### **EQL Command:**

SELECT JOB-DESCRIPTION, SALARY :"\$##,##0", EMPLOYEE-

NAME

FROM Q4EMPLOY

ORDER BY JOB-DESCRIPTION + SALARY

| <b>Job Description</b> | <u>Salary</u> | <b>Employee Name</b> |
|------------------------|---------------|----------------------|
| Bookkeeper             | \$14,500      | Douglas              |
| Bookkeeper             | \$14,500      | Davis                |
| Marketing Rep.         | \$32,000      | Bell                 |
| Marketing Rep.         | \$33,000      | Watson               |
| Programmer             | \$28,500      | Drummond             |
| Programmer             | \$28,750      | Roland               |
| Programmer             | \$35,000      | Parker               |
| Sales Rep.             | \$20,000      | Johnson              |
| Sales Rep.             | \$20,000      | Brady                |
| Sales Rep.             | \$20,000      | Perkins              |
| Sales Rep. (Regional)  | \$30,000      | Alexander            |
| Sales Rep. (Regional)  | \$30,000      | Mason                |
| Sales Rep. (Regional)  | \$30,000      | Allen                |

Producing a TOTAL of a numeric column.

## **Request in English:**

List all salaries and give the grand total.

### **Query Framer:**

Files (Links): Q4EMPLOY

Columns: SALARY (Mask: \$###,## 0)

Column Totals: SALARY

## **EQL Command:**

TOTAL SALARY;

SELECT SALARY :"\$###,##0"

FROM Q4EMPLOY

## **Table Displayed:**

#### **Salary**

\$ 14,500

\$ 28,750

\$ 32,000

\$ 35,000

\$ 33,000

\$ 30,000

\$ 28,500

\$ 20,000

\$ 30,000

\$ 20,000

\$ 20,000

\$ 30,000 \$ 14,500

\$336,250

Producing the SUM of a numeric column.

## **Request in English:**

Only show the total of all salaries.

## **Query Framer:**

Use EQL to produce the SUM for all rows.

## **EQL Command:**

SELECT SUM(SALARY) :"\$###,##0" FROM Q4EMPLOY

## **Table Displayed:**

## Sum (Salary)

\$336,250

Producing the SUM of a numeric column while selecting only specific rows to be included in the SUM.

## **Request in English:**

Show the total of salaries paid to the bookkeepers.

## **Query Framer:**

Use EQL to produce the SUM for all selected rows.

## **EQL Command:**

SELECT SUM(SALARY) : "\$###,##0"
FROM Q4EMPLOY
WHERE JOB-DESCRIPTION LIKE "Bookkeeper\*"

## **Table Displayed:**

<u>Sum (Salary)</u> \$29,000

Summarizing a group of records: selecting a group (GROUP BY) and producing a SUM for each group.

## **Request in English:**

List the total of salaries in each department.

### **Query Framer:**

Files (Links): Q4EMPLOY

Columns: DEPT-CODE, SALARY (Mask: \$###,## 0)

Group Rows By: DEPT-CODE

## **EQL Command:**

SELECT DEPT-CODE, SUM(SALARY) :"\$###,##0"

FROM Q4EMPLOY

GROUP BY DEPT-CODE

| 01 \$29,000<br>02 \$92,250<br>03 \$60,000<br>05 \$30,000 | y) |
|----------------------------------------------------------|----|
| 03 \$60,000                                              | )  |
|                                                          | )  |
| 05 \$30,000                                              | )  |
|                                                          | )  |
| 06 \$30,000                                              | )  |
| 07 \$30,000                                              | )  |
| 09 \$33,000                                              | )  |
| 11 \$32,000                                              | )  |

Summarizing a group of records: selecting a group (GROUP BY) and producing a SUM for each group (with 2 files).

## **Request in English:**

List the total salary for each department, showing departments by name.

### **Query Framer:**

Files (Links): Q4DEPT, Q4EMPLOY

Columns: DEPT-NAME, SALARY (Mask: \$###,## 0)

Group Rows By: DEPT-NAME

## **EQL Command:**

SELECT DEPT-NAME, SUM(SALARY) :"\$###,##0"

FROM Q4DEPT, Q4EMPLOY GROUP BY DEPT-NAME

| Dept. Name  | <u>Sum (Salary)</u> |
|-------------|---------------------|
| Accounting  | \$ 29,000           |
| Engineering | \$ 92,250           |
| Marketing   | \$ 65,000           |
| Sales       | \$150,000           |

Selecting columns from 2 related files.

### **Request in English:**

List departments alphabetically, showing the employees within each department.

### **Query Framer:**

Files (Links): Q4DEPT, Q4EMPLOY

Columns: DEPT-NAME, EMPLOYEE-NAME

Order Rows By: SORT1 DEPT-NAME

## **EQL Command:**

SELECT DEPT-NAME, EMPLOYEE-NAME

FROM Q4DEPT, Q4EMPLOY ORDER BY DEPT-NAME

### **Table Displayed:**

**Dept. Name Employee Name** 

Accounting Douglas Accounting Davis Engineering Roland Engineering Parker Engineering Drummond Marketing Watson Marketing Bell Sales Johnson Sales Brady Sales Perkins Alexander Sales Mason Sales Sales Allen

Selecting columns from 2 related files.

### **Request in English:**

List department locations alphabetically, showing the employees and their jobs within each department.

### **Query Framer:**

Files (Links): Q4DEPT, Q4EMPLOY

Columns: DEPT-LOCATION, EMPLOYEE-NAME,

JOB-DESCRIPTION

Order Rows By: SORT2 DEPT-LOCATION

## **EQL Command:**

SELECT DEPT-LOCATION, EMPLOYEE-NAME, JOB-DESCRIPTION

FROM Q4DEPT, Q4EMPLOY ORDER BY DEPT-LOCATION

| Dept.           | Employee    | Job                  |
|-----------------|-------------|----------------------|
| <b>Location</b> | <u>Name</u> | <b>Description</b>   |
| Atlanta         | Alexander   | Sales Rep (Regional) |
| Chicago         | Mason       | Sales Rep (Regional) |
| London          | Watson      | Marketing Rep        |
| New York        | Douglas     | Bookkeeper           |
| New York        | Davis       | Bookkeeper           |
| New York        | Roland      | Programmer           |
| New York        | Parker      | Programmer           |
| New York        | Drummond    | Programmer           |
| New York        | Johnson     | Sales Rep            |
| New York        | Brady       | Sales Rep            |
| New York        | Perkins     | Sales Rep            |
| San Francisco   | Allen       | Sales Rep (Regional) |
| Toronto         | Bell        | Marketing Rep        |

Producing the SUM of a calculated column from one file while selecting specific rows matching the value from a second file.

## **Request in English:**

List the total of gross pay (including bonus) for employees who work in New York.

### **Query Framer:**

Use EQL to produce the SUM of a calculated column.

### **EQL Command:**

SELECT SUM(SALARY + BONUS) : "\$###,##0"
FROM Q4DEPT, Q4EMPLOY
WHERE DEPT-LOCATION LIKE "New York\*"

## **Table Displayed:**

<u>Sum (Salary + Bonus)</u> \$209,550

Producing a list ordered by one Data Name then ordered by a second Data Name.

## **Request in English:**

Provide a telephone list of customers within each state and sorted by customer name.

### **Query Framer:**

Files (Links): UTCUST

Columns: CUST-NAME, STATE, PHONE

(Mask: ### ###-###)

Order Rows By: STATE, CUST-NAME

## **EQL Command:**

SELECT CUST-NAME, STATE, PHONE :"### ###-###"

FROM UTCUST

ORDER ROWS BY STATE, CUST-NAME

| <b>Customer Name</b>          | <u>State</u> | <b>Telephone</b> |
|-------------------------------|--------------|------------------|
| Hartford Recreation Office    | Connecticut  | 203 340-3434     |
| Warren Baseball Club          | Connecticut  | 203 774-2415     |
| Dayton Little Devils Baseball | New Jersey   | 732 433-4300     |
| Fords Little League All-Stars | New Jersey   | 732 345-9292     |
| Hackensack Hackers            | New Jersey   | 201 452-3544     |
| Paramus Little League         | New Jersey   | 201 236-4001     |
| Princeton Amateur League      | New Jersey   | 609 359-9090     |
| Southside Raiders             | New Jersey   | 201 345-3240     |
| Westfield Recreation          | New Jersey   | 732 232-1500     |
| Blue Diamond Baseball         | New York     | 718 230-2424     |
| Lakewood Little League        | New York     | 516 934-0221     |
| Team Sports                   | New York     | 212 423-4555     |

Producing a list from two files which is ordered by one Data Name then ordered by a second Data Name.

### **Request in English:**

Provide a list of invoices for each customer listing the most current invoice first.

### **Query Framer:**

Files (Links): UTSALHSH, UTCUST

Columns: CUST-NAME, INVOICE-NUMBER,

INVOICE-DATE, NET-SALE-AMOUNT

(Mask: \$######.00)

Order Rows By: CUST-NAME, INVOICE-DATE (Descending order)

### **EQL Command:**

SELECT CUST-NAME, INVOICE-NUMBER, INVOICE-DATE,

NET-SALE-AMOUNT :"\$######.00"

FROM UTSALHSH, UTCUST

ORDER ROWS BY CUST-NAME, INVOICE-DATE(D)

| Customer Name                 | <b>Invoice Number</b> | Invoice date | Net Sales Amount |
|-------------------------------|-----------------------|--------------|------------------|
| Warren Baseball Club          | B00132                | 05/15/98     | 709.80           |
|                               | B00130                | 03/14/98     | 523.05           |
|                               | B00100                | 01/05/98     | 385.70           |
|                               |                       |              |                  |
| Lakewood Little League        | B00147                | 04/18/98     | 342.10           |
|                               | B00136                | 03/24/98     | 314.55           |
|                               | B00119                | 02/23/98     | 1012.60          |
|                               | B00115                | 02/14/98     | 165.85           |
|                               | B00104                | 01/15/98     | 553.40           |
|                               |                       |              |                  |
| Southside Raiders             | B00148                | 04/19/98     | 164.40           |
|                               | B00129                | 03/10/98     | 620.95           |
|                               | B00116                | 02/15/98     | 368.30           |
|                               | T. 0.04.42            | 0.4.4.4.00   |                  |
| Blue Diamond Baseball         | B00143                | 01/11/98     | 224.30           |
|                               | B00138                | 03/29/98     | 199.70           |
|                               | B00124                | 03/02/98     | 374.10           |
|                               | B00123                | 02/28/98     | 493.50           |
|                               | B00111                | 02/02/98     | 470.05           |
|                               | B00106                | 01/19/98     | 218.85           |
| T                             | D00144                | 0.4/1.0/00   | 664.05           |
| Team Sports                   | B00144                | 04/13/98     | 664.05           |
|                               | B00133                | 03/16/98     | 612.55           |
|                               | B00131                | 03/14/98     | 404.10           |
|                               | B00122                | 02/27/98     | 284.85           |
|                               | B00112                | 02/05/98     | 165.85           |
|                               | B00101                | 01/05/98     | 700.25           |
| Wastfield Daniesting          | D00145                | 04/15/00     | 260.25           |
| Westfield Recreation          | B00145                | 04/15/98     | 260.35           |
|                               | B00134                | 03/18/98     | 552.90           |
|                               | B00127                | 03/05/98     | 650.40           |
|                               | B00113                | 02/06/98     | 658.10           |
|                               | B00102                | 01/06/98     | 664.05           |
| Dayton Little Devils Baseball | B00128                | 03/08/98     | 811.05           |
| Dayton Little Devils Baseball | B00128<br>B00117      | 03/08/98     | 448.20           |
|                               | DUU11/                | 02/19/98     | 448.20           |

| Customer Name                 | <b>Invoice Number</b> | Invoice date | Net Sales Amount |
|-------------------------------|-----------------------|--------------|------------------|
| Hartford Recreation Office    | B00146                | 04/18/98     | 420.00           |
|                               | B00139                | 03/30/98     | 668.25           |
|                               | B00126                | 03/05/98     | 770.60           |
|                               | B00114                | 02/08/98     | 382.15           |
|                               | B00107                | 01/21/98     | 112.90           |
| Paramus Little League         | B00140                | 04/05/98     | 291.30           |
|                               | B00125                | 03/04/98     | 925.20           |
|                               | B00108                | 01/24/98     | 500.50           |
| Fords Little League All-Stars | B00141                | 04/05/98     | 347.55           |
| C                             | B00109                | 01/29/98     | 158.30           |
| Princeton Amateur League      | B00142                | 04/07/98     | 387.75           |
| _                             | B00135                | 03/21/98     | 300.20           |
|                               | B00120                | 02/25/98     | 840.35           |
|                               | B00110                | 02/01/98     | 307.65           |
|                               | B00103                | 01/12/98     | 709.25           |
| Hackensack Hackers            | B00137                | 03/24/98     | 394.70           |
|                               | B00121                | 02/27/98     | 509.90           |
|                               | B00118                | 02/21/98     | 656.65           |
|                               | B00105                | 01/18/98     | 167.85           |

Producing a list using a mask for specified columns.

## **Request in English:**

Provide a list of open receivables and payments toward each invoice.

### **Query Framer:**

Files (Links): UTOPENAR

Columns: INVOICE-NUMBER, DUE-DATE, CUST-CODE, NET-AMOUNT

(Mask: \$######.00), TOTAL-PAYMENTS (Mask: \$######.00)

## **EQL Command:**

SELECT INVOICE-NUMBER, DUE-DATE, CUST-CODE, NET-AMOUNT

:"\$#######.00",TOTAL-PAYMENTS:"\$#######.00"

FROM UTOPENAR

|                       |                 |                      |                   | Total           |
|-----------------------|-----------------|----------------------|-------------------|-----------------|
| <b>Invoice Number</b> | <b>Due Date</b> | <b>Customer Code</b> | <b>Net Amount</b> | <b>Payments</b> |
| B00102                | 02/05/98        | 0006                 | \$664.05          | \$398.43        |
| B00105                | 01/18/98        | 0012                 | \$167.85          | \$ .00          |
| B00111                | 04/03/98        | 0004                 | \$470.05          | \$282.03        |
| B00115                | 02/14/98        | 0002                 | \$165.85          | \$ .00          |
| B00117                | 02/19/98        | 0007                 | \$448.20          | \$268.92        |
| B00118                | 02/21/98        | 0012                 | \$656.65          | \$393.99        |
| B00123                | 04/29/98        | 0004                 | \$493.50          | \$ .00          |
| B00128                | 03/08/98        | 0007                 | \$811.05          | \$486.63        |
| B00129                | 04/09/98        | 0003                 | \$620.95          | \$372.57        |
| B00135                | 06/19/98        | 0011                 | \$300.20          | \$ .00          |
| B00136                | 03/24/98        | 0002                 | \$314.55          | \$ .00          |
| B00137                | 03/24/98        | 0012                 | \$394.70          | \$ .00          |
| B00138                | 05/28/98        | 0004                 | \$199.70          | \$ .00          |
| B00139                | 05/29/98        | 0008                 | \$668.25          | \$ .00          |
| B00140                | 06/04/98        | 0009                 | \$291.30          | \$ .00          |
| B00141                | 05/06/98        | 0010                 | \$347.55          | \$ .00          |
| B00142                | 07/06/98        | 0011                 | \$387.75          | \$ .00          |
| B00143                | 06/10/98        | 0004                 | \$224.30          | \$ .00          |
| B00144                | 07/12/98        | 0005                 | \$664.05          | \$ .00          |
| B00145                | 05/15/98        | 0006                 | \$260.35          | \$ .00          |
| B00146                | 06/17/98        | 0008                 | \$420.00          | \$ .00          |
| B00147                | 04/18/98        | 0002                 | \$342.10          | \$ .00          |
| B00148                | 05/19/98        | 0003                 | \$164.40          | \$ .00          |

## **Request in English:**

Provide a list of invoices and the current balance by customer.

## **Query Framer:**

Use EQL to produce the SUM of a calculated column.

## **EQL Command:**

DETAIL

TOTAL SUM(NET-AMOUNT-TOTAL-PAYMENTS);

SELECT CUST-NAME, INVOICE-NUMBER, SUM (NET-AMOUNT-

TOTAL-PAYMENTS) "Invoice | Balance"

FROM UTOPENAR, UTCUST GROUP BY CUST-NAME

| Customer               | Invoice       | Invoice        |
|------------------------|---------------|----------------|
| <u>Name</u>            | <u>Number</u> | <b>Balance</b> |
| Lakewood Little League | 3000          | 700.00         |
| -                      |               | 700.00         |
| Warren Baseball Club   | 1000          | 70.00          |
| Warren Baseball Club   | 2000          | 300.00         |
|                        |               | 370.00         |

Producing a list that allows the user to determine the specific group to display.

## **Request in English:**

Provide a customer list with telephone for any sales-rep. You determine the sales-rep at run time.

### **Query Framer:**

Use EQL to produce the SUM of a calculated column.

### **EQL Command:**

INPUT "Enter Sales Rep:"INTO TEMP-REP(3);
SELECT CUST-CODE,CUST-NAME,PHONE
FROM UTCUST,UTREP
WHERE REP-CODE=TEMP-REP

## **User Prompt:**

Enter Sales Rep: <u>003</u>

| <b>Customer Code</b> | Customer Name              | <b>Telephone</b> |
|----------------------|----------------------------|------------------|
| 0001                 | Warren Baseball Club       | 203 774-2415     |
| 0008                 | Hartford Recreation Office | 203 340-3434     |
| 0009                 | Paramus Little League      | 201 236-4001     |

Producing a list, which resizes a column.

### **Request in English:**

Provide a customer list of open AR balances. Only display the first 20 characters of the customer name.

### **Query Framer:**

Files (Links): UTCUST

Columns: CUST-CODE, CUST-NAME (only first 20 characters), OPEN-AR-BALANCE

(Mask: \$#####.00)

## **EQL Command:**

SELECT CUST-CODE,CUST-NAME(1,20),

OPEN-AR-BALANCE: "\$######.00"

FROM UTCUST

| <b>Customer Code</b> | <b>Customer Name</b>     | <b>Open AR Balance</b> |
|----------------------|--------------------------|------------------------|
| 0001                 | Warren Baseball Club     |                        |
| 0002                 | Lakewood Little League   | \$822.50               |
| 0003                 | Southside Raiders        | \$412.78               |
| 0004                 | Blue Diamond Baseball    | \$1105.52              |
| 0005                 | Team Sports              | \$664.05               |
| 0006                 | Westfield Recreation     | \$525.97               |
| 0007                 | Dayton Little Devils     | \$503.70               |
| 0008                 | Hartford Recreation      | \$1088.25              |
| 0009                 | Paramus Little League    | \$291.30               |
| 0010                 | Fords Little League      | \$347.55               |
| 0011                 | Princeton Amateur League | \$687.95               |
| 0012                 | Hackensack Hackers       | \$825.21               |

Producing a list, which fits a specified criteria.

### **Request in English:**

Provide a list of invoices for March of 1998.

### **Query Framer:**

Files (Links): UTSALHSH

Columns: INVOICE-NUMBER, CUST-CODE, INVOICE-DATE, NET-SALE-AMOUNT

(Mask: \$######.00)

Rows Where: INVOICE-DATE(YYMM) = "9803"

## **EQL Command:**

SELECT INVOICE-NUMBER, CUST-CODE, INVOICE-DATE

NET-SALE-AMOUNT: "\$#######.00"

FROM UTSALHSH

ROWS WHERE INVOICE-DATE(YYMM)="9803"

| <b>Invoice Number</b> | <b>Customer Code</b> | <b>Invoice Date</b> | <b>Net Sales Amount</b> |
|-----------------------|----------------------|---------------------|-------------------------|
| B00124                | 0004                 | 03/02/98            | \$374.10                |
| B00125                | 0009                 | 03/04/98            | \$925.20                |
| B00126                | 0008                 | 03/05/98            | \$770.60                |
| B00127                | 0006                 | 03/05/98            | \$650.40                |
| B00128                | 0007                 | 03/08/98            | \$4811.05               |
| B00129                | 0003                 | 03/10/98            | \$620.95                |
| B00130                | 0001                 | 03/14/98            | \$523.05                |
| B00131                | 0005                 | 03/14/98            | \$404.10                |
| B00132                | 0001                 | 03/15/98            | \$709.80                |
| B00133                | 0005                 | 03/16/98            | \$612.55                |
| B00134                | 0006                 | 03/18/98            | \$552.90                |
| B00135                | 0011                 | 03/21/98            | \$300.20                |
| B00136                | 0002                 | 03/24/98            | \$314.55                |
| B00137                | 0012                 | 03/24/98            | \$394.70                |
| B00138                | 0004                 | 03/29/98            | \$199.70                |
| B00139                | 0008                 | 03/30/98            | \$668.25                |